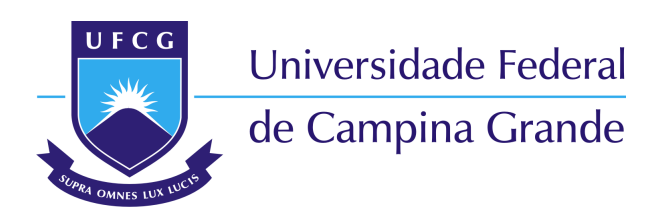

**Centro de Engenharia Elétrica e Informática** Curso de Graduação em Engenharia Elétrica

Augusto César Santos Mariano

## **Aplicação do Software ANAFAS para Cálculo de Curto-circuitos em Sistemas Elétricos de Potência**

Campina Grande - PB, Brasil 15 de Março de 2017

## **Aplicação do Software ANAFAS para Cálculo de Curto-circuitos em Sistemas Elétricos de Potência**

Trabalho de Conclusão de Curso submetido à Coordenação de Curso de Graduação de Engenharia Elétrica da Universidade Federal de Campina Grande como parte dos requisitos necessários para a obtenção do grau de Bacharel em Ciências no Domínio da Engenharia Elétrica.

Área de Concentração: Sistemas de Potência

Orientador: Célio Anésio da Silva, D.Sc. - UFCG

Campina Grande - PB, Brasil 15 de Março de 2017

## **Aplicação do Software ANAFAS para Cálculo de Curto-circuitos em Sistemas Elétricos de Potência**

Trabalho de Conclusão de Curso submetido à Coordenação de Curso de Graduação de Engenharia Elétrica da Universidade Federal de Campina Grande como parte dos requisitos necessários para a obtenção do grau de Bacharel em Ciências no Domínio da Engenharia Elétrica.

Trabalho aprovado. Campina Grande - PB, Brasil, 15 de Março de 2017:

**Karcius Marcelus Colaço Dantas, D.Sc. - UFCG** Avaliador

**Célio Anésio da Silva, D.Sc. - UFCG** Orientador

Campina Grande - PB, Brasil 15 de Março de 2017

## RESUMO

Nesse trabalho de conclusão de curso é apresentado um estudo de correntes de curto-circuito em sistemas elétricos de potência. É abordado uma revisão dos conceitos de curto-circuito, e das ferramentas utilizadas para o estudo dessas ocorrências, como os componentes simétricos e matriz impedância de barra. Há uma apresentação do *software* ANAFAS desenvolvido pelo CEPEL, que permite o estudo de forma simplificada desses eventos de curto-circuito e permite estudos de caso com uma grande quantidade de barras. Também é demonstrado como utilizar modelos do Sistema Interligado Nacional (SIN) para realizar estudos em barras existentes em sistemas elétricos de potência.

**Palavras-chaves**: ANAFAS, Curto-circuito, Faltas, Sistema Elétrico de Potência.

## ABSTRACT

This undergraduate work introduces the study of short circuit current in power electric systems. It approaches a concept revision of short circuits and the tools used to calculate this event, as the symmetrical components and impedance bus bar. It's presented the software ANAFAS developed by CEPEL, that allows the simplified study of these short circuit events and allows the case study with a large number of buses. It shows how to use models of the National Interconnected System (SIN) to study the buses in the electric power systems.

**Key-words**: ANAFAS, Short Current, Faults, Power Systems.

# LISTA DE ILUSTRAÇÕES

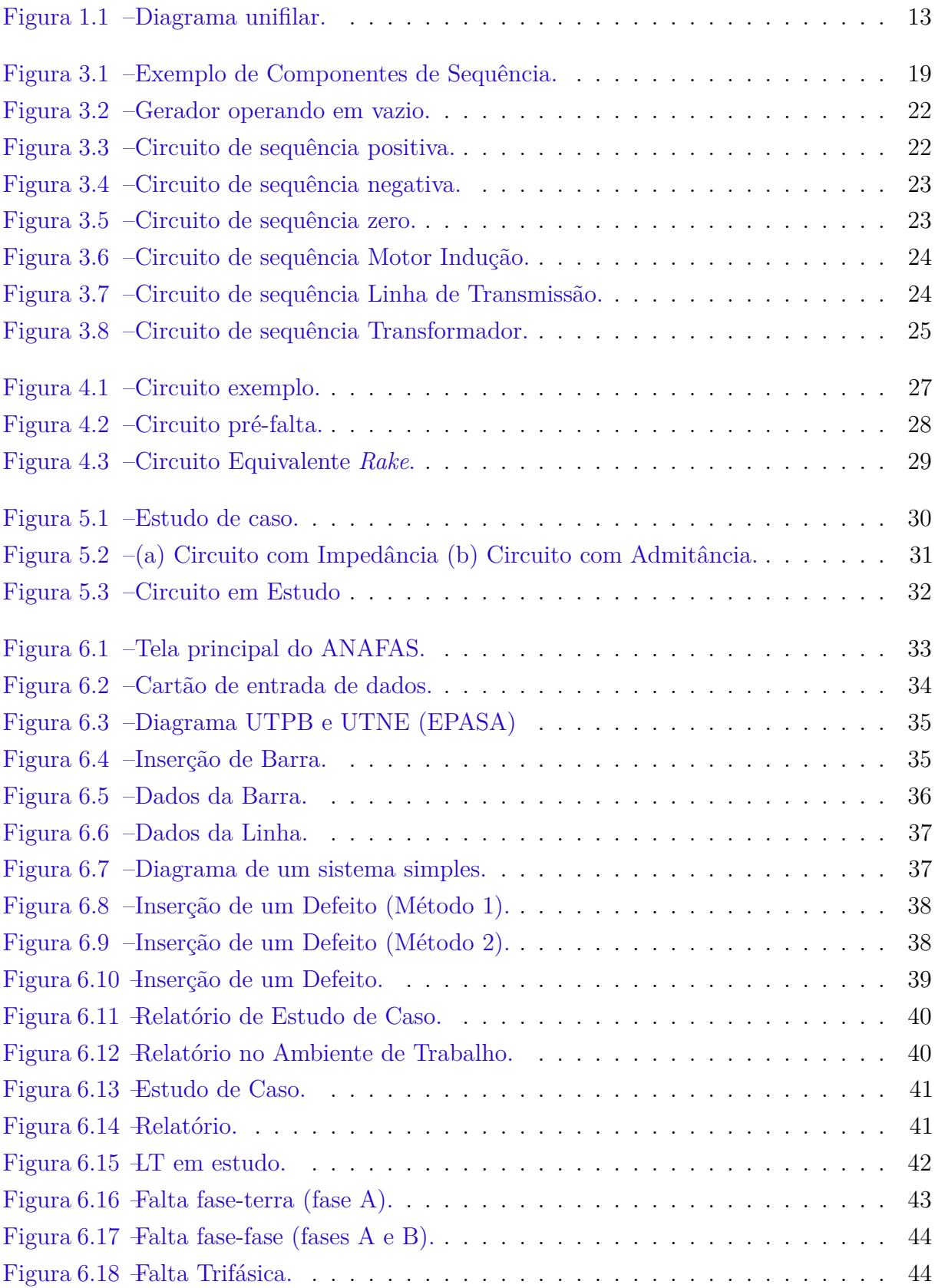

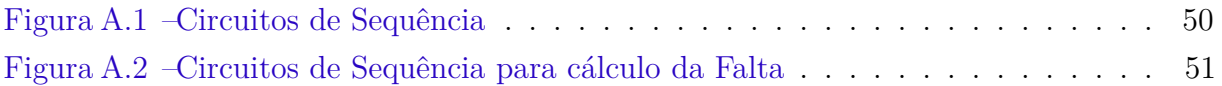

## LISTA DE TABELAS

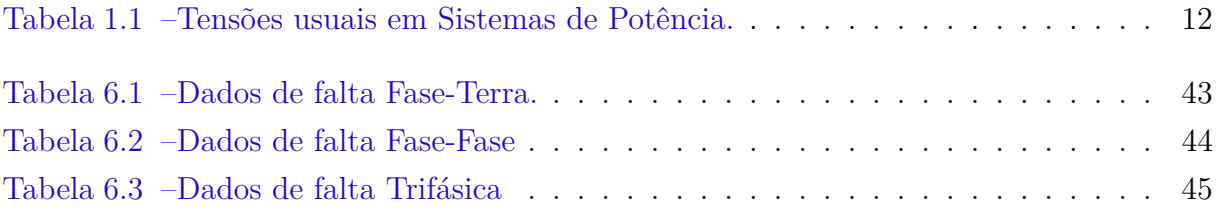

## LISTA DE ABREVIATURAS E SIGLAS

- ANAFAS Análise de Faltas Simultâneas
- CEPEL Centro de Pesquisas de Engenharia Elétrica
- LT Linha de Transmissão
- EPE Empresa de Pesquisa Energética
- SIN Sistema Interligado Nacional
- PDE Plano Decenal de Expansão da Transmissão

# SUMÁRIO

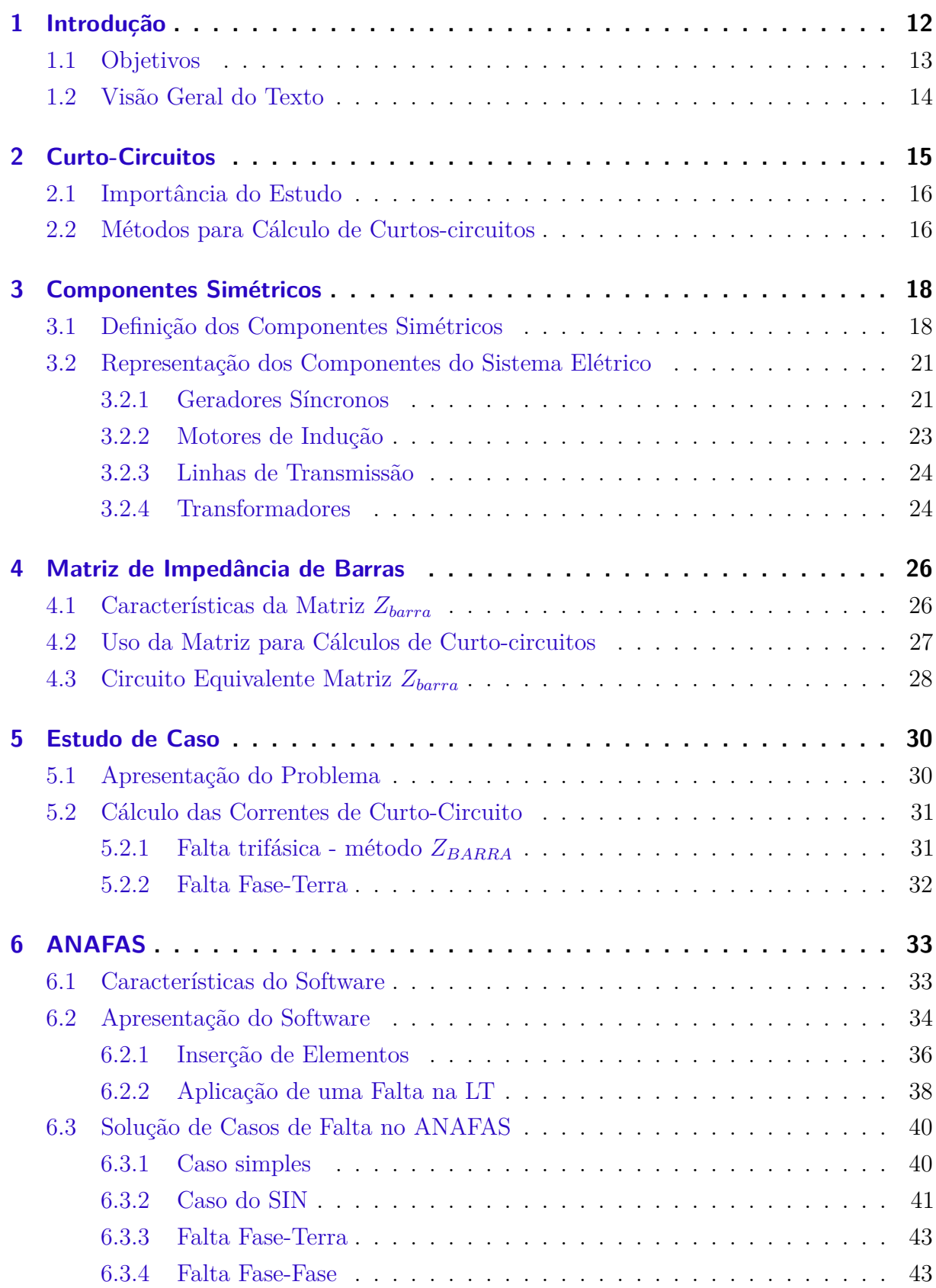

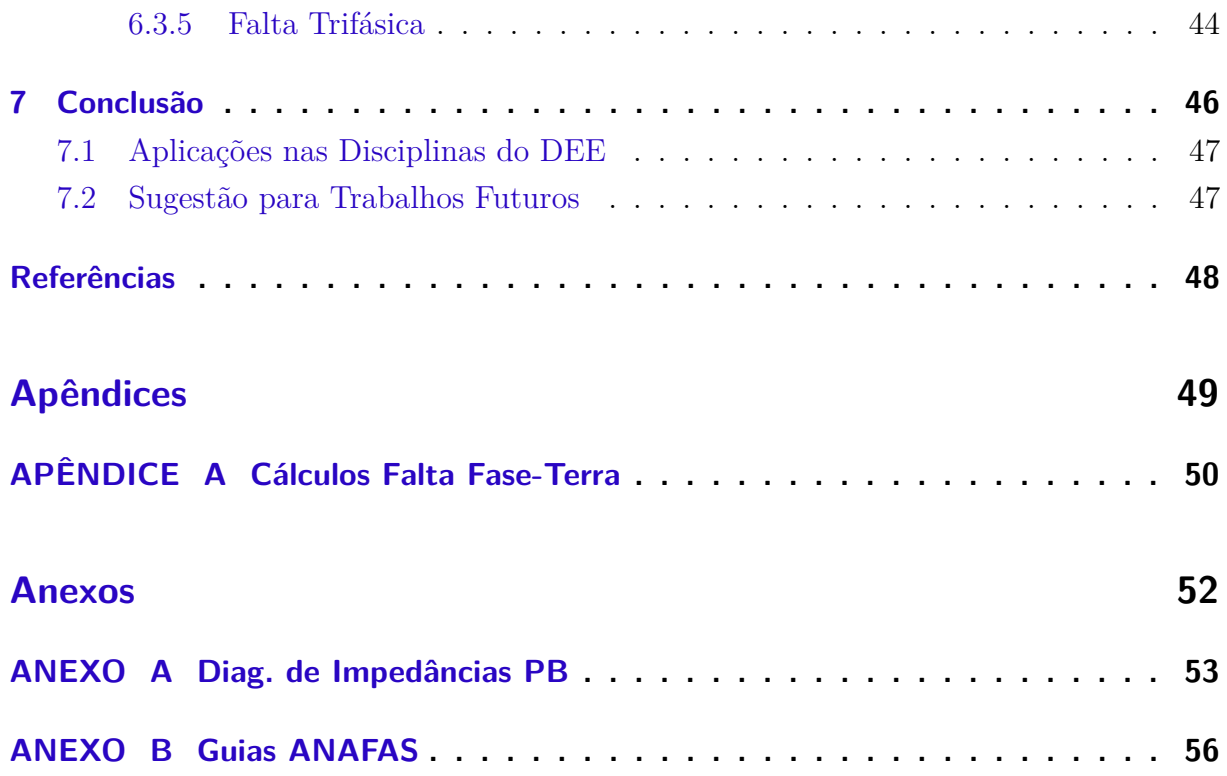

## 1 INTRODUÇÃO

A principal função de um sistema elétrico é de fornecer energia elétrica aos seus usuários. A depender da demanda do usuário há características diferentes que este deve ter, porém de valor comum a todos os usuários é necessário que o sistema possa fornecer energia com qualidade adequada e no instante que ela for solicitada. O sistema é composto por elementos geradores de energia, que transformam energia de alguma outra fonte, por exemplo, hidráulica ou térmica, em energia elétrica, e ainda a função de distribuidor, levando energia ao consumidor na quantidade demandada a cada instante (KAGAN; OLIVEIRA; ROBBA, 2005).

Para o caso do sistema elétrico de potência (SEP) brasileiro existe alguns valores normatizados pelo Ministério de Minas e Energia tanto para valor eficaz de tensão quanto para a frequência. No caso da frequência, ela é normatizada para 60 Hz e quanto ao valor eficaz da tensão esse valor depende do campo de aplicação e tem os valores mostrados na tabela 1.1.

| Tensão (kV) | Campo de Aplicação               | Area do SEP  |  |  |  |
|-------------|----------------------------------|--------------|--|--|--|
| 0,220/0,127 | Distribuição secundária (BT)     |              |  |  |  |
| 0,380/0,220 |                                  |              |  |  |  |
| 13,8        | Distribuição primária (MT)       | Distribuição |  |  |  |
| 34,5        |                                  |              |  |  |  |
| 69,0        | Subtransmissão (AT)              |              |  |  |  |
| 138,0       |                                  |              |  |  |  |
| 230,0       |                                  |              |  |  |  |
| 345,0       | Transmissão                      | Transmissão  |  |  |  |
| 500,0       |                                  |              |  |  |  |
| 750,0       |                                  |              |  |  |  |
|             | $\frac{1}{2}$ from $\frac{1}{2}$ |              |  |  |  |

Tabela 1.1 – Tensões usuais em Sistemas de Potência.

Fonte: MME/2005.

Na Figura 1.1 é mostrado o diagrama unifilar de um sistema elétrico de potência. Apartir da figura é possível notar que há três usinas, um conjunto de linhas de transmissão, uma rede de subtransmissão, uma de distribuição primária e três de distribuição secundária. Essa é uma configuração que opera radialmente para a distribuição, isto é, leva energia de um ponto a outro de forma direta, e opera em malha na transmissão, isto é, a energia de um ponto é levada a outro ponto por vário caminhos conectados por um mesmo barramento.

A conexão desses barramentos é feita por meio de cabos, em geral nas transmissões e subtransmissões são cabos nus (não isolados). Dessa forma é de grande importância que

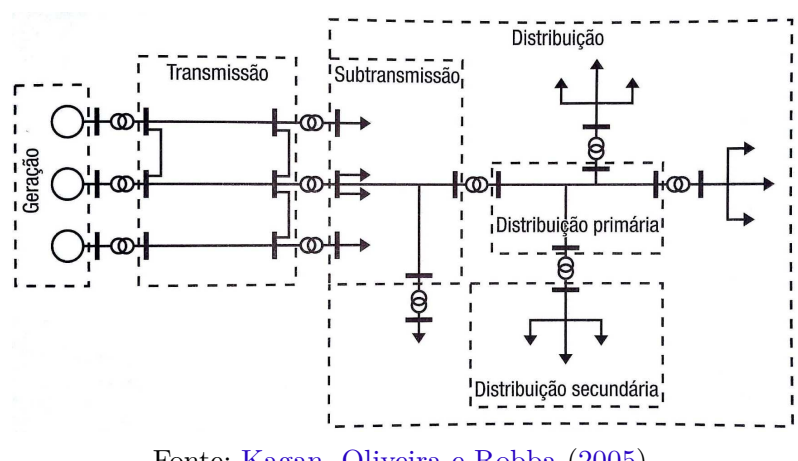

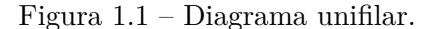

Fonte: Kagan, Oliveira e Robba (2005).

haja uma preocupação durante o projeto dessas linhas e durante eventos de manutenção para evitar que haja problemas nessas linhas.

Existem vários tipos de problemas que podem ocorrer numa linha de transmissão. Podem ocorrer problemas com o próprio peso dos cabos tensionando mecanicamente a linha e os pórticos de sustentação, pode ainda ocorrer problemas decorrente de eventos de descargas atmosféricas muito próximas a barra, causando a atuação dos sistemas de proteção. Há ainda problemas quanto à conexão indesejada de pontos das linhas que estejam em tensões diferentes e que venham a causar eventos de curto-circuito. Na literatura de engenharia elétrica esses pontos de curto-circuitos são tratados por pontos de faltas em linhas de transmissão.

De face ao apresentado, no presente trabalho será avaliado o estudo desses pontos de falta. O estudo será desenvolvido por meio da exposição de um problema e como ele pode ser resolvido por meio de uma ferramenta computacional desenvolvida pelo CEPEL, o ANAFAS (Análise de Faltas Simultâneas).

### 1.1 Objetivos

O objetivo geral desse trabalho de conclusão de curso é demonstrar como o software ANAFAS pode ser utilizado como ferramenta de auxílio para estudos e análise de curtocircuitos, mostrando ainda a flexibilidade do programa na execução de estudos individuais, onde o usuário define cada caso e também em estudos macro, onde casos são gerados pelo programa. Além de realizar um comparativo dos resultados obtidos pelo ANAFAS com os valores calculados manualmente.

Nesse trabalho é proposto um estudo de caso em que o ANAFAS é utilizado como ferramenta de simulação e determinação das correntes de curto-circuito.

O objetivo específico é propor o uso do ANAFAS nas disciplinas do curso de graduação em Engenharia Elétrica na Universidade Federal de Campina Grande (UFCG), tais como as disciplinas de Análise de Sistemas Elétricos e Operação e Controle de Sistemas Elétricos no tocante ao uso no cálculo de curto-circuitos no decorrer da disciplina.

Para tanto, é promovido como resultado final desse trabalho a elaboração de dois guias de laboratório para ser utilizado nas disciplinas do curso de graduação em Engenharia Elétrica da UFCG.

### 1.2 Visão Geral do Texto

Esse texto está estruturado em 7 capítulos. Este com conceitos introdutórios referentes aos SEP. O capitulo seguinte conta com alguns conceitos a respeito dos curtocircuitos, a importância do seu estudo e alguns métodos utilizados para o cálculos destes. O terceiro e quarto capítulos contam com uma breve revisão de conceitos de componentes simétricos, bem como a representação esquemática dos circuitos de componentes de sequência e ainda em relação a matriz impedância de barra.

No capitulo 5 é apresentado um estudo de caso de um problema simples, bem como sua solução de forma analítica. No sexto capítulo é feita uma apresentação do *software* ANAFAS e de suas características que facilitam o cálculo de curto-circuitos, bem como uma solução do problema proposto no capitulo anterior fazendo o uso da ferramenta. No capítulo 7 é apresentada a conclusão do estudo e ainda são listadas sugestões de uso e aplicação dessa ferramenta nos disciplinas do Departamento de Engenharia Elétrica (DEE) da UFCG.

## 2 CURTO-CIRCUITOS

Os curto-circuitos ocorrem quando dois ou mais pontos de um circuito, que estão em potenciais diferentes, são ligados através de uma impedância de valor desprezível (DECOURT, 2007). Esse tipo de conexão entre pontos pode ser conexão dita metálica, quando há um curto-circuito franco, ou ainda por meio de arco elétrico. Há ainda a possibilidade de haver curto-circuitos por objetos que caem sobre a linha de transmissão. Tais defeitos ocorrem pela falha na isolação sólida, líquida ou gasosa que mantém o potencial entre os pontos com diferença de potencial. De acordo com Decourt (2007), os principais motivos para a ocorrência da falha são:

- Dano mecânico que ocorre da quebra de isoladores, suporte ou postes;
- Uso abusivo exigência de potência maior do que a nominal causando deterioração da isolação antes do fim da vida útil do equipamento;
- Umidade isolantes porosos tem sua isolação reduzida quando absorvem umidade;
- Descargas parciais a ação do campo elétrico em vazios de isolações sólidas causa descargas que vão lentamente reduzindo a rigidez dielétrica até haver a perfuração;
- Sobretensões de manobra quando se efetua ligamento ou desligamento (de forma voluntária ou provocada) de um circuito;
- Sobretensões atmosféricas que surge nos condutores de um circuito quando ocorre uma descarga atmosférica próxima ou na própria linha de transmissão.

Os curtos circuitos podem ser classificados quanto a alguns parâmetros, tais como:

- Duração: auto–extinguível, transitório e estacionário;
- Origem: mecânica, sobretensões, falha de isolamento no interior ou exterior de equipamentos;
- Tipos: fase-terra ( $\phi$  − terra, de maior incidência), fase-fase-terra ( $\phi$  −  $\phi$  − terra), fase-fase (*ã* − *ã*) e trifásico (3*ã*, menor incidência, porém maior dano à estabilidade transitória).

Os valores dessas correntes de defeito são fracamente relacionadas as cargas instaladas nos barramentos em que as Linhas de Transmissão (LT) estão conectados. Contudo, elas dependem fortemente da fonte geradora e ainda da capacidade do sistema. Portanto, sempre que há modificações nesses parâmetros é necessário que o estudo seja reavaliado. Ou seja, a cada mudança na capacidade geradora ou nas configurações da linha, é necessário que seja refeito o estudo.

É fundamental ainda que seja calculado os valores de corrente de curto-circuito, para que o dimensionamento da proteção dessas linhas de transmissão seja feito de forma adequada.

### 2.1 Importância do Estudo

O estudo de curto-circuitos é de grande importância no estudo de sistemas elétricos de potência (SEP). Os estudos desses fenômenos são importantes pois a partir dos valores calculados é possível dimensionar e coordenar a proteção do sistema, sendo possível determinar quais equipamentos podem ou não serem utilizados para um funcionamento adequado do sistema. Além de garantir que todos os dispositivos que estejam na rede sejam capazes de suportar o efeito desse defeito enquanto eles persistirem.

Além disso, os estudos de curto-circuito são muito importantes para a manutenção da estabilidade de SEP. Uma vez que a estabilidade está ligada ao comportamento dinâmico das máquinas síncronas após a ocorrência de perturbações no sistema (MOTA, 2006), e uma das principais perturbações que ocorrem nos SEP são as faltas.

Um software que permite realizar esses cálculos é o ANAFAS (Análise de Faltas Simultâneas) desenvolvido pelo Centro de Pesquisas de Engenharia Elétrica (CEPEL) e é utilizado para cálculo de curtos-circuitos na rede elétrica. Esse programa tem como objetivo aperfeiçoar o tempo de simulação e de análise dos resultados nas diversas condições de estudos de defeitos em SEP.

### 2.2 Métodos para Cálculo de Curtos-circuitos

O cálculo de curto-circuitos pode ser realizado de diversas formas. Caso seja um curto-circuito simétrico, como as faltas trifásicas, as leis de Kirchhoff podem ser empregadas diretamente para se obter os valores da corrente de falta.

Caso se tenha algum tipo de defeito assimétrico (falta fase-terra, fase-fase, fasefase-terra) uma análise por meio das leis de Kirchhoff não se torna prática. Por conta disso, algumas ferramentas matemáticas podem ser utilizadas, tais como componentes simétricos e os decorrentes circuitos de sequência ou ainda a utilização da matriz impedância de barras  $Z_{barra}$  em soluções computacionais.

Os componentes de sequência são conectados de acordo com o tipo de defeito ocorrido, gerando um circuito muito mais simples de ser analisado usando as leis de Kirchhoff e com os valores de corrente encontrados, é possível obter os valores reais das correntes de falta.

Já a matriz de impedância de barras  $Z_{barra}$  é utilizada para soluções computacionais deixando a solução mais simples do ponto de vista das operações computacionais exigidas. Os programas utilizam métodos de solução com base na construção da matriz impedância de barras  $Z_{barra}$  e da determinação do perfil das tensões e das correntes de curto-circuito durante a falta.

Essas ferramentas serão apresentadas nos próximos capítulos.

## 3 COMPONENTES SIMÉTRICOS

O método de componentes simétricos foi inicialmente desenvolvido por C. L. Fortescue em 1918. Essa técnica é de fundamental importância nos estudos de sistemas trifásicos desbalanceados. A técnica consiste em uma transformação linear dos componentes de fase por um novo conjunto de componentes: os componentes simétricos (GLOVER; et al., 2012). As vantagens do uso dessa técnica são:

- Para sistemas balanceados os circuitos de sequência são sistemas desacoplados;
- Para sistemas desbalanceados os circuitos de sequência são conectados apenas nos pontos que causam o desbalanceamento;
- Isso resulta em casos mais simples de serem analisados para sistemas desbalanceados.

O desacoplamento de um sistema trifásico em circuitos de sequência mais simples, tornam o problema de análise mais simples.

### 3.1 Definição dos Componentes Simétricos

Assumindo que um conjunto de tensões trifásicas, que são identificadas por  $V_a$ ,  $V_b$  e  $V_c$ . De acordo com Fortescue, essas tensões são unidas em três conjutos de componentes de sequência. Considerando que a sequência original do circuito seja ABC, tem-se o seguinte:

- **Componentes de Sequência Positiva**: consiste em 3 fasores de igual magnitude e diferença de fase de  $\pm 120^{\circ}$  e sequência igual a original (ABC);
- **Componentes de Sequência Negativa**: consiste em 3 fasores de igual magnitude e diferença de fase de ±120◇ e sequência oposta a original (ACB);
- **Componentes de Sequência Zero**: consiste de 3 fasores com igual magnitude e nenhuma diferença de fase entre si.

Na Figura 3.1 é mostrado um exemplo desses componentes.

Na transformação linear só é necessário o uso de uma das fases dos componentes de sequência. Nesse texto, seguindo o adotado em diversos livros, será adotado os componentes de sequência da fase  $a$ , que são  $V_{a0}$ ,  $V_{a1}$  e  $V_{a2}$ , respectivamente sequência zero, positiva e negativa. No decorrer do texto o subscrito *a* será suprimido e as componentes de sequência da fase *a* serão representados por  $V_0$ ,  $V_1$  e  $V_2$ .

Figura 3.1 – Exemplo de Componentes de Sequência.

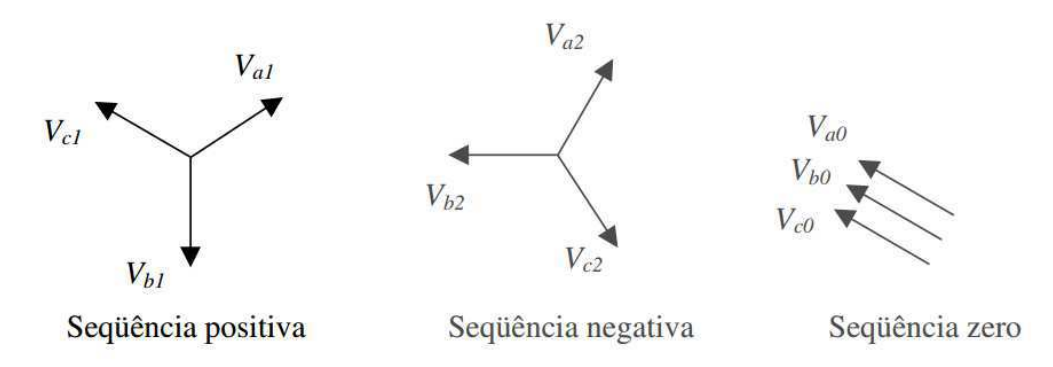

Fonte: Glover e *et al.* (2012).

Antes de prosseguir é necessário definir o número complexo **a**. Esse operador é de fundamental importância pois define a rotação de um fasor em 120◇ . Tal operador é um número complexo de magnitude unitária e fase 120◇ ,

$$
\mathbf{a}=1\angle 120^{\circ}.
$$

A transformação linear que define essa transformação é dada por:

$$
\begin{bmatrix} V_a \\ V_b \\ V_c \end{bmatrix} = \begin{bmatrix} 1 & 1 & 1 \\ 1 & a^2 & a \\ 1 & a & a^2 \end{bmatrix} \times \begin{bmatrix} V_0 \\ V_1 \\ V_2 \end{bmatrix} . \tag{3.1}
$$

A equação 3.1 pode ser reescrita utilizando os vetores  $V_p$ , que representa as tensões de fase,  $V_s$  que representa as tensões de sequência e a matriz de transformação  ${\bf A}$ :

$$
V_p = \begin{bmatrix} V_a \\ V_b \\ V_c \end{bmatrix},
$$

$$
V_s = \begin{bmatrix} V_0 \\ V_1 \\ V_2 \end{bmatrix},
$$

$$
\mathbf{A} = \begin{bmatrix} 1 & 1 & 1 \\ 1 & a^2 & a \\ 1 & a & a^2 \end{bmatrix}
$$

*.*

Então 3.1 torna-se:

$$
V_p = \mathbf{A} V_s. \tag{3.2}
$$

E a inversa da matriz **A** é:

$$
\mathbf{A}^{-1} = \frac{1}{3} \begin{bmatrix} 1 & 1 & 1 \\ 1 & a & a^2 \\ 1 & a^2 & a \end{bmatrix}.
$$

Multiplicando 3.2 por  $A^{-1}$ , se obtém:

$$
V_s = \mathbf{A}^{-1} V_p. \tag{3.3}
$$

Que leva a:

$$
V_0 = \frac{1}{3}(V_a + V_b + V_c),\tag{3.4}
$$

$$
V_1 = \frac{1}{3}(V_a + aV_b + a^2V_c),
$$
\n(3.5)

$$
V_2 = \frac{1}{3}(V_a + a^2 V_b + aV_c).
$$
\n(3.6)

A partir da equação 3.4 é possível notar que as componentes de sequência têm valor zero quando o sistema trifásico é equilibrado. Já em sistemas desequilibrados, tensões de fase poderão ter componentes de sequência zero. Analogamente, as componentes simétricas também poderão ser aplicadas em correntes, conforme mostrado a seguir.

$$
I_p = \mathbf{A} I_s,\tag{3.7}
$$

$$
I_s = \mathbf{A}^{-1} I_p,\tag{3.8}
$$

Sendo:

$$
I_p = \begin{bmatrix} I_a \\ I_b \\ I_c \end{bmatrix},
$$

$$
I_s = \begin{bmatrix} I_0 \\ I_1 \\ I_2 \end{bmatrix},
$$

que leva a:

$$
I_0 = \frac{1}{3}(I_a + I_b + I_c),
$$
\n(3.9)

$$
I_1 = \frac{1}{3}(I_a + aI_b + a^2I_c),
$$
\n(3.10)

$$
I_2 = \frac{1}{3}(I_a + a^2 I_b + aI_c).
$$
\n(3.11)

Algumas considerações podem ser feitas pela análise da sequência zero. No caso da corrente de sequência zero é possível obter conclusões que são utilizadas diretamente na proteção de sistemas elétricos. Da equação 3.9 e aplicando a lei de Kirchhoff no ponto central de uma conexão Y aterrado é possível notar que:

$$
I_N=3I_0,
$$

ou seja, é possível notar que há possibilidade de haver corrente de sequência zero em um sistema de neutro aterrado. Aplicando esse mesmo método em sistemas trifásicos em Y isolado ou em  $\Delta$ , é possivel notar que  $I_0 = 0$ , logo nestes casos não há corrente de sequência zero.

### 3.2 Representação dos Componentes do Sistema Elétrico

Nessa seção será mostrado como se dá a representação dos componentes do sistema elétrico nas sequências positivas, negativas e zero dos geradores síncronos, motores de indução, linhas de transmissão e de transformadores.

#### 3.2.1 Geradores Síncronos

O gerador síncrono fornece à carga tensão estável, garantindo a continuidade e estabilidade do sistema. Porém, na ocasião de um defeito, para compensar a queda de impedância ocorre valores altos de corrente. O motivo disse é que na sequência positiva, o gerador tem um elemento ativo, gerando corrente. Já nas sequências negativas e zero ele é um elemento passivo.

Na figura 3.2 é mostrado um gerador síncrono trifásico operando em vazio. Ele tem o centro aterrado por meio de uma impedância  $Z_n$ . O circuito de sequência positiva desse gerador é mostrado na figura 3.3.

Nesse circuito se tem que:

Figura 3.2 – Gerador operando em vazio.

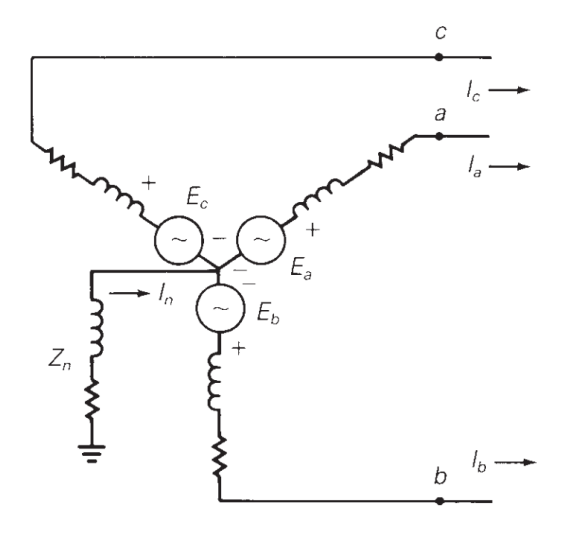

Fonte: Glover e *et al.* (2012).

Figura 3.3 – Circuito de sequência positiva.

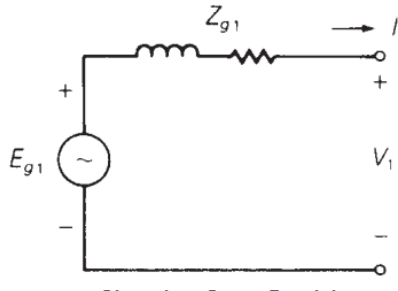

Circuito Seq. Positiva Fonte: Glover e *et al.* (2012).

$$
E_{g1} = V_1 + (Z_{g1}I_1).
$$

Em que  $E_{a1}$  é a tensão de sequência positiva interna do gerador,  $V_{a1}$  é a tensão de sequência positiva nos terminais do gerador,  $I_{a1}$  é a corrente de sequência positiva na fase  $a$ e  $Z_{a1}$  é a impedância de sequência positiva do enrolamento da fase  $a.$  Nas Figuras  $3.4$ e $3.5\,$ são mostrados os circuitos de sequências negativas e zero. Conforme citado anteriormente, nesse circuito não há elementos ativos.

Logo as equações desses circuitos são:

$$
V_2 = -(Z_{g2}I_2).
$$

A corrente que circula em  $Z_n$  entre o neutro e o terra é  $3I_0$ :

Figura 3.4 – Circuito de sequência negativa.

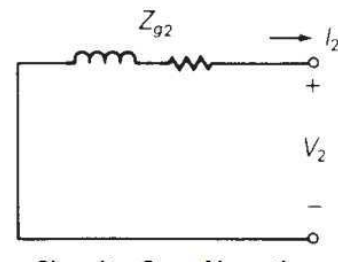

Circuito Seq. Negativa

Fonte: Glover e *et al.* (2012).

Figura 3.5 – Circuito de sequência zero.

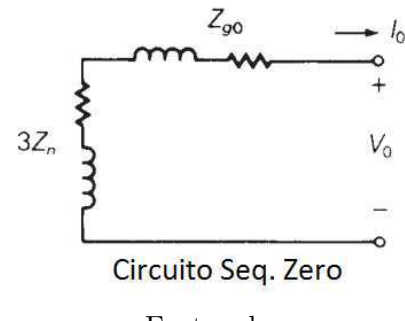

Fonte: glover.

$$
V_0 = -(Z_{g0} + 3Z_n)I_0.
$$

A impedância total de sequência zero deve então ser definida como  $Z_0$  de tal forma que:

$$
Z_0 = (Z_{g0} + 3Z_n),
$$

que leva a:

$$
V_0 = -Z_0 I_0.
$$

#### 3.2.2 Motores de Indução

Na Figura 3.6 é mostrado as componentes de sequência para os motores de indução. Nessas componentes, não são levados em conta alguns fenômenos como as saliências dos polos dos motores, efeitos de saturação e efeitos transitórios. Porém, na maioria dos casos esses componentes de sequência são precisos o suficiente para esse tipo de estudo.

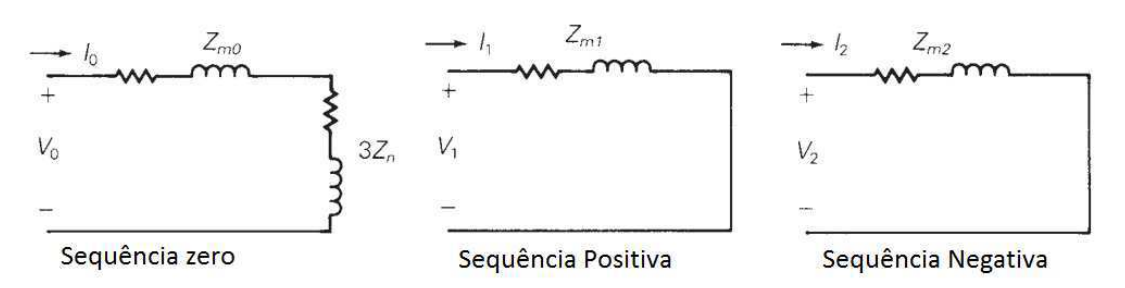

Figura 3.6 – Circuito de sequência Motor Indução.

Fonte: Glover e *et al.* (2012).

#### 3.2.3 Linhas de Transmissão

A Linha de Transmissão é um elemento passivo que interliga todos os pontos do sistema. Pela sua grande dimensão, aumenta-se as chances de ocorrência de curtos-circuitos dos mais diversos tipos. Devido sua extensão, a LT possui uma alta impedância, que é um fator limitante das correntes de curto circuito (DECOURT, 2007).

O modo como a LT se comporta não se altera com as diferentes sequências de fase. Logo, a impedância por circuito de sequência é igual e circuitos de sequência positiva e negativa, conforme mostrado na Figura 3.7. De forma análoga, o circuito de sequência zero só possui uma impedância  $Z_0$  porém essa difere de  $Z_1 = Z_2$  fazendo com que a corrente de sequência zero retorne por qualquer caminho que seja formado pelos pela terra (GUIMARAES; NEUMANN, 2009). Assim sendo, a impedância  $Z_0$  depende do local do defeito, resistividade do solo e outros, desta forma ela é apresentada como um valor diferente.

Figura 3.7 – Circuito de sequência Linha de Transmissão.

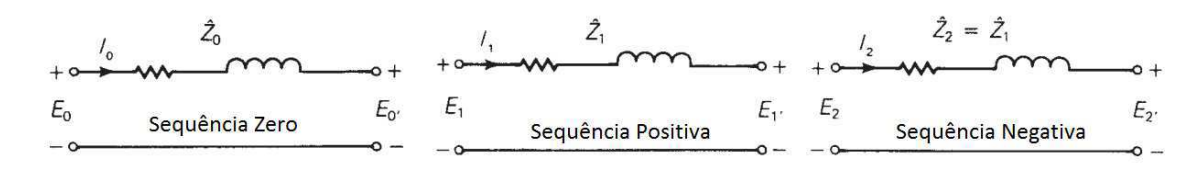

Fonte: Glover e *et al.* (2012).

#### 3.2.4 Transformadores

Os transformadores são elementos passivos. As impedâncias de sequência positiva e negativa são iguais, havendo apenas uma distinção quando a ligação do transformador for  $Y$ - $\Delta$ .

Sendo assim, há variação quanto a representação dessa sequência a depender da ligação. A Figura 3.8 mostra a variação dos circuitos de sequência junto com a variação da ligação do transformador.

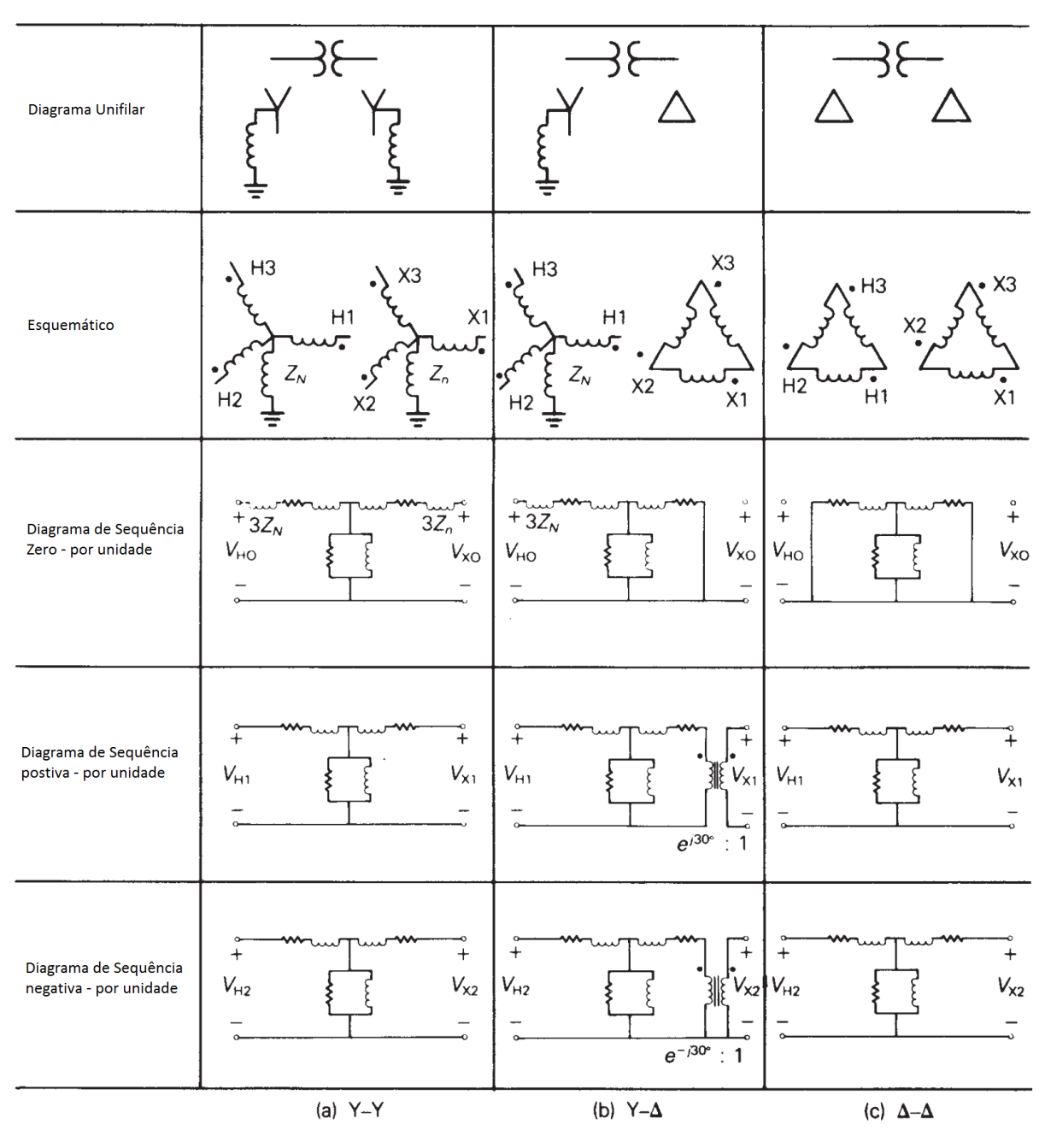

Figura 3.8 – Circuito de sequência Transformador.

Fonte: Glover e *et al.* (2012).

Há um deslocamento de fase, caso o transformador possua a ligação Y-∆ de 30◇ . De acordo com o padrão brasileiro, esse defasamento pode ser de ±30◇ e depende de como a bobina do lado  $\Delta$  está conectada. Sendo a sequencia de fase  $ABC$ , para o caso do começo da bobina da fase "a" do ∆ estar ligada no fim da bobina da fase "b", o deslocamento será de +30◇ na sequencia positiva e −30◇ na negativa (GUIMARAES; NEUMANN, 2009).

## 4 MATRIZ DE IMPEDÂNCIA DE BARRAS

Quando há a ocorrência de um problema na rede quando há variações bruscas dos perfis de tensão, como é o caso dos problemas de faltas. Caso uma barra seja curtocircuitada solidamente, sua tensão passa a ser zero, e todas as outras barras acopladas eletricamente a esta terão suas tensões reduzidas em relação ao valor nominal.

Por conta disso, quando se faz os cálculos de curto-circuitos geralmente se implementa com a utilização de alguma ferramenta computacional, já que é necessário um processo computacional para que sejam determinados os perfis de tensão de todas as barras do sistema. Caso se opte por não utilizar uma ferramenta computacional que não utilize métodos iterativos se obteria um esforço computacional muito grande, já que de acordo com Decourt (2007) é necessário em média de 20 a 30 operações de cálculo para se obter os valores de uma barra. Caso o sistema tenha 100 barras seria necessário de dois a três mil operações de cálculo.

Sendo assim, é de fundamental importância o conhecimento a respeito da matriz impedância de barras  $(Z_{barra})$ , uma vez que esta representa a rede elétrica em regime permanente do sistema para avaliar os perfis de tensão e corrente durante o acontecimento de curto-circuitos utilizando poucos recursos computacionais. É necessário então o uso de um método que permita a montagem da matriz  $Z_{barra}$  e os programas computacionais possam realizar o cálculo das correntes de curto-circuito.

### 4.1 Características da Matriz  $Z_{barra}$

A matriz  $Z_{barra}$  é formada pelas impedâncias próprias de cada barra do sistema em relação a uma barra de referência, geralmente a barra de zero do sistema e as impedâncias de transferência entre duas barras do sistema também em relação a barra de referência (GLOVER; et al., 2012).

A impedância própria de uma barra é a equivalente entre esta barra e a barra de referência. Essa impedância é o a impedância de Thevinin do sistema vista do terminal da barra. As impedâncias de transferência são determinadas pelo cálculo das tensões que existiriam nas barras em estudo quando esta recebe uma corrente de 1,0 p.u..

Uma matriz  $Z_{barra}$  é uma matriz  $n \times n$  simétrica, composta por valores complexos e é uma matriz dita cheia. O valor é o número de barras do sistema N - 1, que corresponde a barra de referência.

É possível realizar o cálculo das correntes de falta de um sistema trifásico de

N-barras, pois já são conhecido os conceitos de circuitos de sequência e o conceito de matriz  $Z_{barra}$ . Nesse tipo de cálculo, geralmente se consideram que a tensão antes do defeito, no ponto de falta, é aproximadamente 1,0 p.u.. É ainda definido um ponto de tensão de referência, com 1,0 p.u.. Então, é possível considerar que o sistema elétrico está sendo alimentado por uma única fonte em comum.

### 4.2 Uso da Matriz para Cálculos de Curto-circuitos

Considerando um circuito mostrado na na Figura 4.1, a equação matricial do circuito, que relaciona às correntes injetadas e às tensões nas barras é:

$$
Y_{barra}E = I.
$$
\n<sup>(4.1)</sup>

Figura 4.1 – Circuito exemplo.

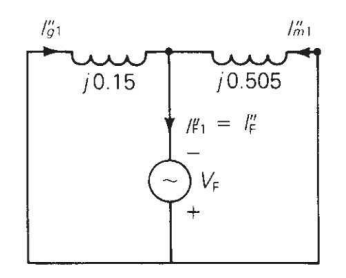

Fonte: Glover e *et al.* (2012).

Em que  $Y_{barra}$  é a matriz admitância ( $Z_{barra} = Y_{barra}^{-1}$ ),  $E$  é o vetor de tensões de barra, e é o vetor de correntes. Resolvendo a Equação 4.1, tem-se:

$$
Z_{barra}I = E. \t\t(4.2)
$$

Como o circuito contém apenas uma fonte, no ponto de falta na barra  $n$ , o vetor de corrente só contém um elemento não nulo,  $I_n = -I_{Fn}$ . Desta forma, essa coluna permite a determinação do perfil de tensões do circuito quando há uma perturbação nesta barra. O elemento  $Z_{nn}$  representa a impedância própria da barra n. Os elementos fora da diagonal principal  $Z_{Nn}$  representam as impedâncias de transferência entres outras barras e a barra  $n.$ A tensão no ponto de falta na barra $n$  é  $E_n=-V_F.$  O que leva a equação a:

Dessa equação, é então possível determinar facilmente a corrente de falta  $I_{Fn}$ :

$$
I_{Fn} = \frac{V_F}{Z_{nn}}.\t\t(4.4)
$$

$$
\begin{bmatrix} Z_{11} & Z_{12} & \cdots & Z_{1n} & \cdots & Z_{1N} \\ Z_{21} & Z_{22} & \cdots & Z_{2n} & \cdots & Z_{2N} \\ \vdots & & & & & \\ Z_{n1} & Z_{n2} & \cdots & Z_{nn} & \cdots & Z_{nN} \\ \vdots & & & & & \\ Z_{N1} & Z_{N2} & \cdots & Z_{Nn} & \cdots & Z_{NN} \end{bmatrix} \begin{bmatrix} 0 \\ 0 \\ \vdots \\ -I''_{\text{F}} \\ \vdots \\ 0 \end{bmatrix} = \begin{bmatrix} E_1^{(1)} \\ E_2^{(1)} \\ \vdots \\ -V_{\text{F}} \\ \vdots \\ E_N^{(1)} \end{bmatrix}
$$
(4.3)

Com esse valor conhecido, é possível se saber qualquer tensão no vetor de tensões de barra, já que  $E_k = Z_{kn}(-I_{Fn})$  que leva a:

$$
E_k = \frac{-Z_{kn}}{Z_{nn}} V_F. \tag{4.5}
$$

A corrente de falta total é calculada a partir da superposição de efeitos que ocorrem no sistema. Dessa forma, considerando agora que na Figura 4.2 seja apresentado o circuito com as condições pré-falta.

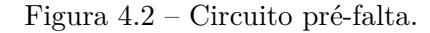

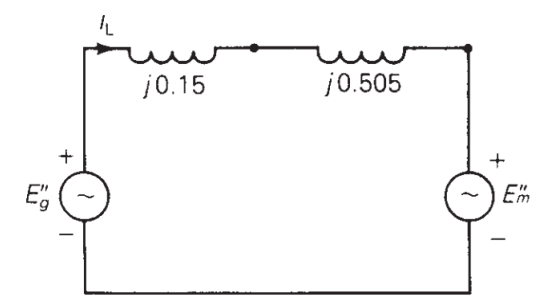

Fonte: (GLOVER; et al., 2012).

Então, por superposição é possível calcular a tensão  ${\cal E}_k$ no sistema:

$$
E_k = E_k + E_k = \frac{-Z_{kn}}{Z_{nn}} V_F + V_F
$$
  
=  $\left(1 - \frac{Z_{kn}}{Z_{nn}}\right) V_F$   $k = 1, 2, ..., N.$  (4.6)

Dessa forma é então possível se obter as tensões de barra do circuito.

## 4.3 Circuito Equivalente Matriz  $Z_{barra}$

Existe ainda um circuito equivalente da matriz  $Z_{barra}$ , que foi dado o nome de *rake equivalent* por Neuenswander (1971) devido a sua forma de forquilha.

Nesse circuito os elementos da diagonal  $Z_{11}, Z_{22}, ..., Z_{NN}$ , as impedâncias próprias, são alocados na vertical da Figura 4.3. Os demais elementos são alocadas na horizontal. Nesse equivalente, é incluído um equivalente de tensão,  $V_F$ . Se o seletor  $SW$  estiver aberto, as correntes são zero e correspondem a condição pré-falta. Nessa condição todos os ramos estão submetidos a mesma tensão  $V_F$  em relação ao neutro.

Figura 4.3 – Circuito Equivalente *Rake*.

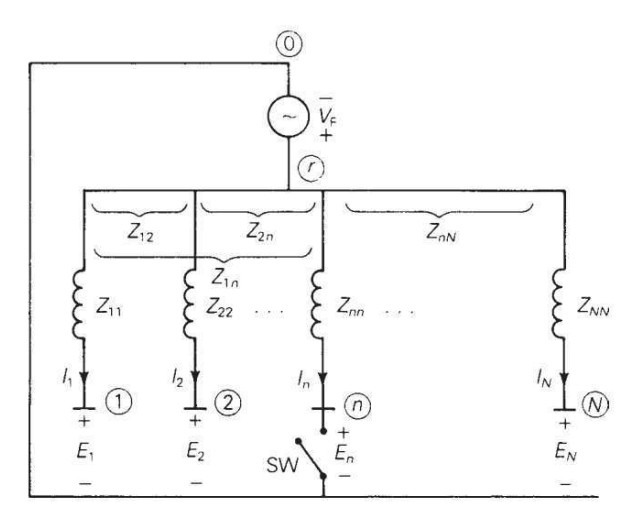

Fonte: (GLOVER; et al., 2012).

Usando esse modelo de circuito da Figura 4.3 se obtém a equação matricial do circuito equivalente de *rake*:

$$
\begin{bmatrix} Z_{11} & Z_{12} & \cdots & Z_{1n} & \cdots & Z_{1N} \\ Z_{21} & Z_{22} & \cdots & Z_{2n} & \cdots & Z_{2N} \\ \vdots & & & & & \vdots \\ Z_{n1} & Z_{n2} & \cdots & Z_{nn} & \cdots & Z_{nN} \\ \vdots & & & & & \vdots \\ Z_{N1} & Z_{N2} & \cdots & Z_{Nn} & \cdots & Z_{NN} \end{bmatrix} \begin{bmatrix} I_1 \\ I_2 \\ \vdots \\ I_n \\ \vdots \\ I_N \end{bmatrix} = \begin{bmatrix} V_F - E_1 \\ V_F - E_2 \\ \vdots \\ V_F - E_n \\ \vdots \\ V_F - E_N \end{bmatrix}
$$
(4.7)

Na ocorrência de uma falta no ramo  $n$ , o seletor  $SW$  é fechado nesse ramo, fazendo com que  $E_n = 0$ . Nesse caso, todas as correntes exceto  $I_n$  continuarão 0. A corrente de falta é  $I_{Fn} = I_n = \frac{V_F}{Z_m}$  $\frac{V_F}{Z_{nn}}$ .

Confirmando a Equação 4.4. Esse circuito é utilizado para uma apresentação gráfica dos elementos da matriz  $Z_{barra}$  quando estão sob condição de curto-circuito. Porém, para a realização dos cálculos de correntes de falta num sistema de N-barras, é necessário computar o valor de  $Z_{barra}$  através da construção de  $Y_{barra}$  e invertendo essa matriz. Com a matriz obtida, é então possível calcular as correntes de falta.

## 5 ESTUDO DE CASO

Com os conceitos de componentes simétricos, circuitos de sequência e matriz admitância de barra apresentados nos Capítulos 3 e 4 neste momento é possível realizar o estudo completo de um caso de falta em uma linha de transmissão que interliga duas barras. O problema escolhido aqui, será resolvido por meio das ferramentas tradicionais de cálculo de curto-circuito. No próximo capitulo será analisado uma solução por meio do *software* ANAFAS.

### 5.1 Apresentação do Problema

Considerando o estudo de caso mostrado na Figura 5.1, que corresponde a um gerador síncrono que alimenta um motor síncrono através de dois transformadores e uma linha de transmissão.

Figura 5.1 – Estudo de caso.

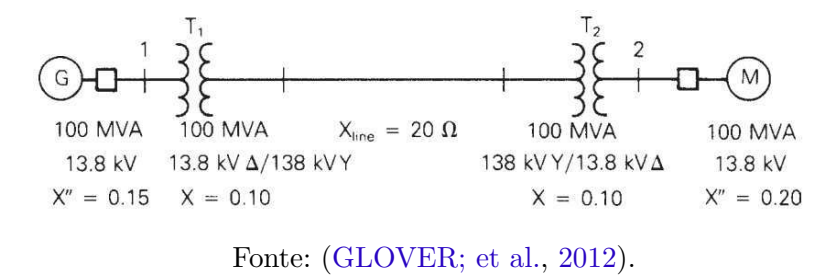

Caso seja necessário dimensionar alguns componentes desse circuito, é necessário conhecer alguns parâmetros dele. Dessa forma, se for necessário escolher, por exemplo, os paramêtros de desligamento de um relé de sobrecorrente (Relé 67) para proteção do transformador elevador  $(T_1)$  para proteção em caso de um curto-circuito simétrico, é necessário que seja calculado os valores de corrente que podem ocorrer nesse caso, para dimensionar corretamente a capacidade de interrupção dele.

Dessa forma, é preciso que o valor dessa corrente seja determinada. Para realizar esses cálculos é possível utilizar conceitos de componentes de sequência ou ainda através da matriz de admitância de barra  $(Z_{BARRA})$ . Para os cálculos nesse capitulo, será considerado uma tensão pré falta de 1,05 p.u..

### 5.2 Cálculo das Correntes de Curto-Circuito

Para realizar o cálculo dessas correntes, será determinado a matriz admitância de barra.

## 5.2.1 Falta trifásica - método *BARRA*

Na Figura 5.2 (a) é mostrado o circuito equivalente com impedâncias e na Figura 5.2 (b) é mostrado o circuito com admitância.

Figura 5.2 – (a) Circuito com Impedância (b) Circuito com Admitância.

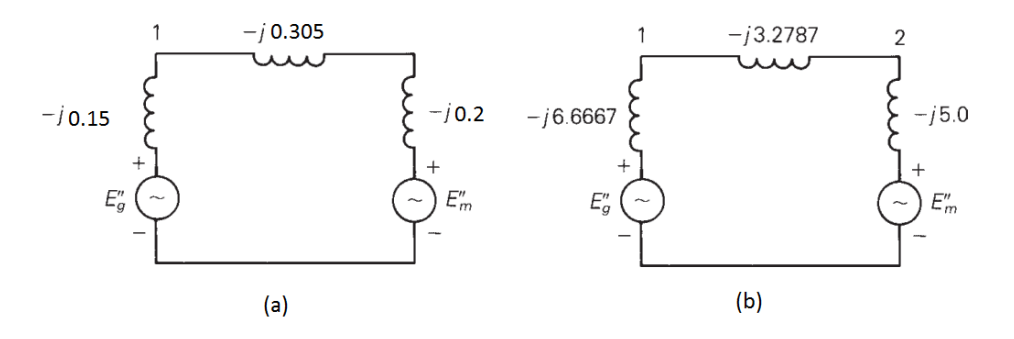

Fonte: Glover e *et al.* (2012).

É possível montar a matriz  $(Y_{BARRA})$ :

$$
Y_{BARRA} = -j \begin{bmatrix} 9.9454 & -3,2787 \\ -3,2787 & 8,2787 \end{bmatrix} p.u.
$$
 (5.1)

Com a Equação 5.1 é possível se obter  $Z_{BARRA}$ :

$$
Z_{BARRA} = Y_{BARRA}^{-1} = +j \begin{bmatrix} 0,11565 & 0,04580 \\ 0,04580 & 0,13893 \end{bmatrix} p.u.
$$
 (5.2)

Com essa matriz obtida, é possível calcular agora a corrente de falta usando a Equação 4.4. Para o caso da falta na barra 1, considerando que a barra opera com tensão  $V_1 = 1,05\angle 0^\circ$  e  $Z_{11} = j0,11565$  então a corrente de falta é:

$$
I_{F1} = \frac{V_1}{Z_{11}} = \frac{1,05\angle 0^{\circ}}{j0,11565} = -j9,079 \quad p.u.
$$
\n
$$
(5.3)
$$

Então para o caso de uma proteção apenas para sobrecorrente oriunda de uma falta trifásica, é necessário que o disparo do relé ocorra para um valor de corrente inferior a 9,079 p.u..

#### 5.2.2 Falta Fase-Terra

Nesse estudo, será realizado o estudo de uma falta fase-terra, em que uma fase é conectada solidamente a terra. A conexão é feita sem impedância. Para auxilar esse cálculo será utilizado os conceitos dos componentes de sequência abordados no Capítulo 3.

Daí, será feito o estudo da mesma barra do caso anterior. Porém, dessa vez o estudo será realizado no barra 2 e falta na fase A. Para iniciarmos a solução é preciso obter a partir do circuito da Figura 5.3 os equivalentes de sequência. Os circuitos equivalentes são apresentados no **Apêndice A**. A partir desses cálculos é possível obter o valor da corrente de falta:  $I_a = -5.8928$  *p.u..* 

Figura 5.3 – Circuito em Estudo

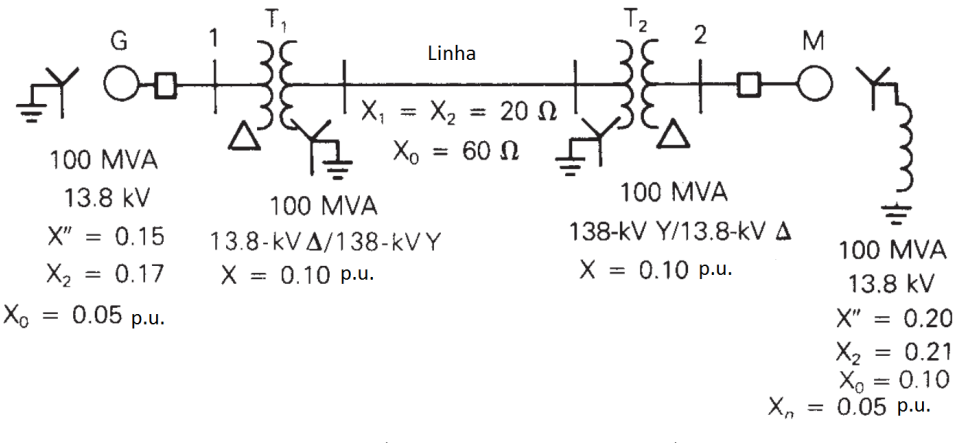

Fonte: (GLOVER; et al., 2012).

Portanto, comparando os valores de corrente de falta dos casos citados nesse capítulo, é possível notar que as módulo destas são elevadas. Mostrando assim que é fundamental o estudo desses valores de correntes de curto-circuito para que haja um correto dimensionamento dos dispositivos de proteção.

Nota-se ainda, que para a realização desses cálculos de correntes foi necessário desenvolver etapas intermediárias, tais como circuitos de sequência ou matriz  $Z_{BARRA}$ . Nesse caso, em que se tinha apenas 2 barras esse estudo foi possível de ser executado. Porém, em casos em que hajam sistemas com muitas barras esse tipo de análise manual se torna impraticável, já que em sistemas com mais de 200 barras seria necessário uma matriz  $Z_{BARRA}$  com mais de 40 mil elementos.

Para mitigar esses problemas, existem alguns *softwares* que realizam esses cálculos. Um deles é o ANAFAS, que é desenvolvido pelo CEPEL. No próximo capítulo será exposto algumas características do ANAFAS bem como a praticidade que este impõe quando se trata de sistemas com muitas barras.

## 6 ANAFAS

Neste capítulo será abordado algumas características do *software* ANAFAS (Análise de Faltas Simultâneas). Esse software foi desenvolvido pelo CEPEL e é utilizado por empresas do grupo Eletrobras, pelo Operador Nacional do Sistema Elétrico (ONS), pela Empresa de Pesquisa Energética (EPE) que é vinculada ao Ministério de Minas e Energia, Agência Nacional de Energia Elétrica (ANEEL) e empresas concessionárias que operam redes de transmissão ou sub-transmissão. Há ainda um baixo uso dessa ferramenta nas universidades, porém há indicativos de mudança nesse setor, já que algumas universidades começaram a implementar em cursos de pós-graduação disciplinas voltadas ao uso dos *softwares* do CEPEL, como o ANAFAS e o ANAREDE.

### 6.1 Características do Software

A versão utilizada para esse estudo é a versão 4.1. O software permite a leitura dos dados disponibilizados, num padrão próprio (extensão .ANA), que são apresentados em formato cartão. Esses dados podem ser criados pelo usuário, ou ainda carregados dados provenientes de algumas empresas ou órgãos públicos. O ONS fornece dados de simulação que podem ser utilizados pelos usuários para a simulação de curto-circuito (ONS, 2017). Nessa versão utilizada é apresentada uma tela, que deve ser inserido comando para o local em que o arquivo .ANA se encontra para que seja realizado o estudo. A tela inicial é apresentada na Figura 6.1. A ferramenta permite a geração de resultados orientados a pontos de falta ou de monitoração.

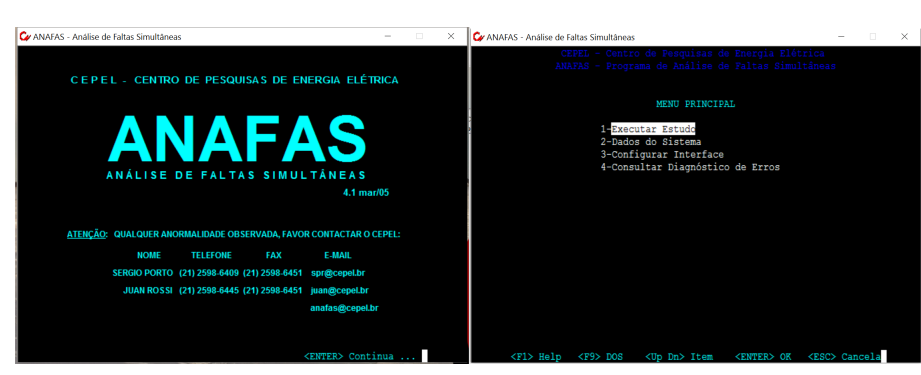

Figura 6.1 – Tela principal do ANAFAS.

Fonte: Próprio Autor/2017.

O formato de entrada dos dados no ANAFAS é por meio da simulação cartões perfurados em programa de edição de texto como mostrado na Figura 6.2. Porém, nota-se que não é prático editar arquivos para configurar novos eventos ou até mesmo incluir novas barras no circuito. Por conta desse problema o CEPEL desenvolveu o SAPRE (Sistema de Análise e Projeto de Redes Elétricas) que integra o ANAFAS e também o ANAREDE em uma interface gráfica que permite uma visualização gráfica das barras, bem como uma maior facilidade na implementação de modificações e correções. Dessa forma, é possível visualizar um sistema mais facilmente, como mostrado na Figura 6.3. A versão do SAPRE utilizada neste estudo é a versão 2.3.

Figura 6.2 – Cartão de entrada de dados.

|                                                          | BR1612PZ.ANA - Bloco de notas        |                                            |                                                                                                    |
|----------------------------------------------------------|--------------------------------------|--------------------------------------------|----------------------------------------------------------------------------------------------------|
|                                                          | Arquivo Editar Formatar Exibir Ajuda |                                            |                                                                                                    |
| <b>TIPO</b><br>P<br><b>TITU</b>                          | 1                                    |                                            | ONS = SISTEMA INTERLIGADO = CONFIG DEZ/2016 = VERSÃO 10/01/2017 = BR1612PZ.ANA                                                                                |
| <b>CMNT</b>                                              | 1                                    |                                            |                                                                                                    |
| <b>CMNT</b><br><b>CMNT</b><br><b>CMNT</b><br><b>CMNT</b> | 2<br>3<br>4<br>5                     | CASO DE PLANEJAMENTO ANUAL - DEZEMBRO/2016 | CASO DE REFERÊNCIA BR1612PZ.ANA GERADO A PARTIR DA BASE DE DADOS DE OPERAÇÃO<br>BR1609B.ANA DE 10/01/2017, APLICANDO-SE O ARQUIVO DE ALTERAÇÃO ONS1612PZ.ALT. |
|                                                          |                                      |                                            |                                                                                                    |
| <b>DBAR</b><br>(NB CEM                                   | BN                                   | VBAS DISJUN                                | DDMMAAAADDMMAAAA IA SA F                                                                                                    |
|                                                          | (----=-= ------------                | ---- ------                                | <b> </b> .                                                                                                    |
|                                                          | 1 1 T#FU 345 13A                     |                                            | 16                                                                                                    |
| $\overline{2}$                                           | FURNAS 345                           | - 345                                      | 16                                                                                                    |
| $\overline{3}$                                           | <b>FURNAS</b><br>13A                 | 13.8                                       | 16 40 A                                                                                                    |
| 5                                                        | 1 T#FU 345 13B                       |                                            | 16                                                                                                    |
| 6                                                        | <b>FURNAS</b><br>13B                 | 13.8                                       | 16 40 A                                                                                                    |
| $\overline{7}$                                           | M.MORAES345                          | 345                                        | 16 40                                                                                                    |
| 9                                                        | M.MORAES138                          | 138                                        | 16<br>A                                                                                                    |
| 10                                                       | L.C.BAR.345                          | 345                                        | 16                                                                                                    |
| 11                                                       | 1 T#AD 500345C                       |                                            | 16 10                                                                                                    |
| 12 <sup>2</sup>                                          | P.CALDAS345                          | 345                                        | 16 40                                                                                                    |
| 13 <sup>7</sup>                                          | 1 T#PC 500345A                       |                                            | 16                                                                                                    |
| 14                                                       | P.CALDAS500                          | 500                                        | 16                                                                                                    |
| 15                                                       | 1 T#AD 345138D                       |                                            | 16 10                                                                                                    |
| 16                                                       | ARARAQ. 500                          | 500                                        | 16 40                                                                                                    |
| 17                                                       | 2 A#AR MR 500A                       | 500                                        | 16 40                                                                                                    |
| 18                                                       | MARIMB. 500                          | 500                                        | 16                                                                                                    |
| 19                                                       | 1 T#MR 500345A                       |                                            | 16                                                                                                    |
| 20                                                       | MARIMB. 345                          | 345                                        | 16 40                                                                                                    |
| 21                                                       | COLOMBIA345                          | 345                                        | 16                                                                                                    |
| 22                                                       | 1 T#PC 345138A                       |                                            | 16                                                                                                    |
|                                                          | 23 1 T#BS 345138E                    |                                            | 16                                                                                                    |

Fonte: Próprio Autor/2017.

Há ainda diagramas de impedâncias de cada estado do Brasil disponível para consulta no banco de dados de (ONS, 2017). Está nos Anexo A os diagramas de impedância da Paraíba.

### 6.2 Apresentação do Software

Nessa seção será apresentado como o software funciona. Após o software iniciado, o primeiro passo a ser seguido é a inserção de uma nova barra. Esse passo pode ser seguido de acordo com a Figura 6.4.

Nessa figura é possível ver as opções disponíveis existem para inserção de componentes no sistema. O primeiro quadro representa a inserção de uma barra CA. A segunda

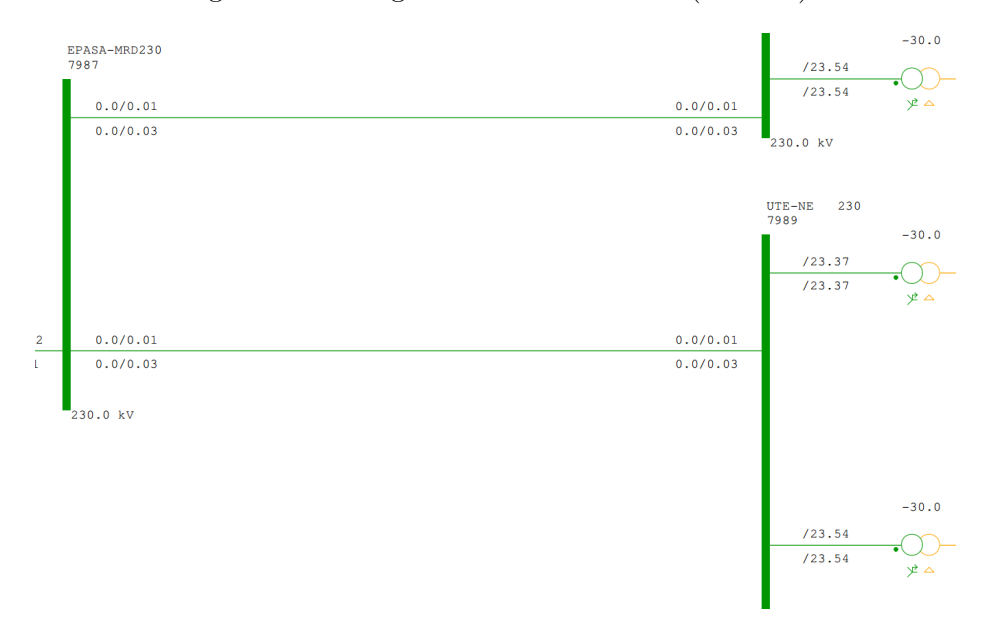

Figura 6.3 – Diagrama UTPB e UTNE (EPASA)

Fonte: Base de dados ONS.

Figura 6.4 – Inserção de Barra.

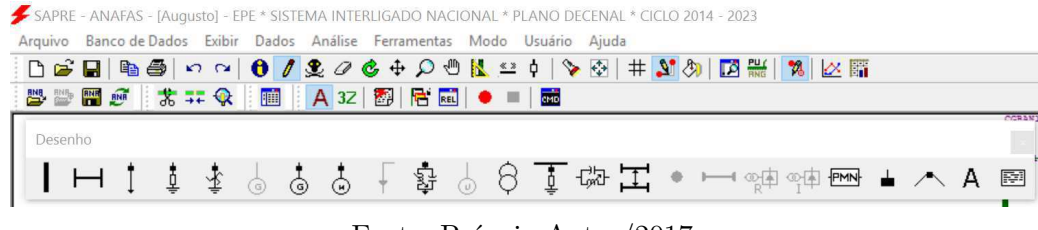

Fonte: Próprio Autor/2017.

opção é a inserção de Linha CA. O terceiro ponto é uma carga individualizada. Os outros pontos seguintes são elementos *shunts*, geradores, motores e outros blocos disponíveis. Nesse primeiro momento, deve ser inserido uma barra CA. Para isso se deve selecionar o bloco da barra CA e com um clique duplo no ambiente de trabalho, selecionar onde que a barra ficará. Após isso, a caixa mostrada na Figura 6.5 se abrirá para a inserção dos valores da barra.

Nessa janela, da Figura 6.5 que se abre tem alguns pontos que devem ser preenchidos para que a barra seja corretamente configurada. São eles:

- **Número**: Número dado a barra no sistema;
- **Nome**: Nome que é dado a barra no sistema;
- **Área**: Número da área que essa barra faz parte;
- **Base de Tensão**: Qual a base de tensão que essa barra utiliza;

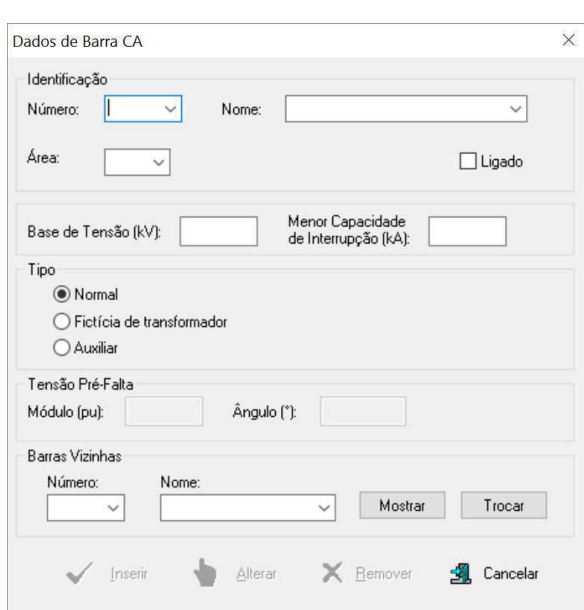

Figura 6.5 – Dados da Barra.

Fonte: Próprio Autor/2017.

- **Menor Capacidade de Interrupção**: Valor de corrente em que há interrupção do sistema;
- **Tipo**: Tipo da barra:
	- **–** Normal;
	- **–** Fictícia de transformador;
	- **–** Auxiliar;
- **Barras vizinhas**: Barras que são da mesma área que a barra selecionada.

#### 6.2.1 Inserção de Elementos

Com esses dados é possível então realizar a inserção de uma barra. Uma vez que se tenha algumas barras já inseridas no sistema, é possível então realizar a conexão delas. Esse ponto é possível selecionando o segundo bloco disponível na Figura 6.4. Ao fazer isso, é possível conectar duas barras selecionando-as. Abre-se a caixa mostrada na Figura 6.6.

Nessa caixa de dados da linha de transmissão é possível adicionar alguns dados da linha. Os mais relevantes são citados a seguir:

- **Comprimento (km)**: A distância que a LT percorre para interligar as duas barras;
- **Sequência Positiva**: Os dados de resistência, reatância e susceptância da sequencia positiva;

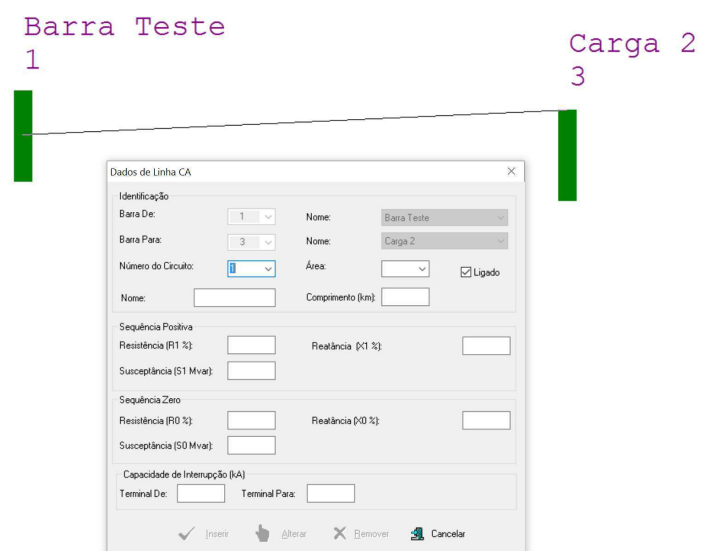

Figura 6.6 – Dados da Linha.

Fonte: Próprio Autor/2017.

• **Sequência Zero**: Os dados de resistência, reatância e susceptância da sequencia zero.

Uma vez que se está configurado essas barras é possível agora seguir o estudo para a adição de outros componentes. É possível realizar a inserção de vários tipos de componentes. Na Figura 6.7 é mostrado um diagrama simples de um circuito montado com 2 barras de 230 kV interconectados por uma linha de transmissão de 25 km de comprimento. Na barra **Carga 2** há ainda uma conexão com um elemento de carga de 30 MW e 2 Mvar e um motor com uma base de potência de 750 HP.

![](_page_36_Figure_6.jpeg)

![](_page_36_Figure_7.jpeg)

Fonte: Próprio Autor/2017.

#### 6.2.2 Aplicação de uma Falta na LT

Com um circuito genérico montado, agora é possível realizar a inserção de situações de falta de diversas formas. É possível iniciar o estudo por meio de menu de contexto do *software* clicando em *<Análise -> Estudo Individual...>* como na Figura 6.8.

Figura 6.8 – Inserção de um Defeito (Método 1).

![](_page_37_Figure_4.jpeg)

Fonte: Próprio Autor/2017.

Ou ainda selecionando a ferramenta *Mover Área de Trabalho* clicando na tecla **(F9)** e em seguida clicando com o botão direito do *mouse* no elemento que se deseja inserir a falta selecionando *<Aplicar Falta...>*, conforme mostrado na Figura 6.9.

Figura 6.9 – Inserção de um Defeito (Método 2).

![](_page_37_Figure_8.jpeg)

Fonte: Próprio Autor/2017.

Em ambos os casos, o *software* abre uma tela para inserção dos dados dos defeito. Essa tela é mostrada na Figura 6.10.

![](_page_38_Picture_66.jpeg)

Figura 6.10 – Inserção de um Defeito.

Fonte: Próprio Autor/2017.

Como o defeito escolhido foi na LT, abre-se uma janela em que se solicita um valor de percentagem em que ocorreu a falta. Na janela seguinte é solicitado a escolha do tipo de defeito (Fase-Terra, Fase-Fase, Fase-Fase-Terra, Trifásico, Trifásico-Terra ou Através de Impedâncias) e ainda é possível gerar um relatório Orientado a Ponto de Falta. Quando executado o estudo o ANAFAS retorna um relatório em formato de texto contendo informações sobre o estudo realizado. Um exemplo de relatório para um evento de falta trifásica desses estudo é mostrado na Figura 6.11.

Os dados mais importantes disponibilizados pelo relatório é então inserido no ambiente de trabalho do ANAFAS, conforme Figura 6.12. Nota-se que é inserido no ambiente de trabalho o módulo e o ângulo da corrente de falta na LT (4110*.*1∠ − 95*.*9 ◇ ).

Figura 6.11 – Relatório de Estudo de Caso.

| Resultados |    |                             |                                                                                      |                           |  |                     |                                                                    |                | $\Box$ | $\times$      |
|------------|----|-----------------------------|--------------------------------------------------------------------------------------|---------------------------|--|---------------------|--------------------------------------------------------------------|----------------|--------|---------------|
|            |    | Arquivo Procurar Visualizar |                                                                                      |                           |  |                     |                                                                    |                |        |               |
| П          | 五季 | Д                           | 粵                                                                                    |                           |  |                     | lin:1                                                              | col:1          |        |               |
|            |    |                             | CEPEL - Centro de Pesquisas de Energia Elétrica                                      |                           |  |                     |                                                                    |                |        | ∧             |
|            |    |                             |                                                                                      |                           |  |                     | ANAFAS - Programa de Análise de Faltas Simultâneas - Pag. 1        |                |        |               |
|            |    |                             | *** CASO EXEMPLO 2 DO PROGRAMA ANAFAS ***                                            |                           |  |                     |                                                                    |                |        |               |
|            |    |                             | $SAPRE - REDE: \langle \text{vazia} \rangle$ CASO: $\langle \text{trabalho} \rangle$ |                           |  |                     |                                                                    |                |        |               |
|            |    |                             | DESCRICAO DA FALTA COMPOSTA DE 1 DEFEITO                                             |                           |  |                     |                                                                    |                |        |               |
|            |    |                             |                                                                                      |                           |  |                     | 1) Criacao de barra ficticia -1 (FIC.INTER.01) a 40% da barra      | $1$ (B. HUM    |        |               |
|            |    |                             |                                                                                      |                           |  |                     | 230) ligada 'a barra 3 (B.TRES 230) (circ. 1), com Curto trifasic  |                |        |               |
|            |    |                             | o na barra ficticia -1 (FIC. INTER.01).                                              |                           |  |                     |                                                                    |                |        |               |
|            |    |                             | TENSOES E CORRENTES DE CURTO                                                         |                           |  |                     |                                                                    |                |        |               |
|            |    |                             |                                                                                      |                           |  |                     |                                                                    |                |        |               |
|            |    |                             |                                                                                      | Barra -1 (FIC. INTER. 01) |  |                     |                                                                    |                |        |               |
|            |    |                             | TENSAO (pu)                                                                          |                           |  |                     | CORRENTE (A)                                                       |                |        |               |
|            |    | mod. ang.                   |                                                                                      |                           |  | mod. ang. mod. ang. |                                                                    | mod. ang.      |        |               |
|            |    |                             |                                                                                      |                           |  |                     | A 0.000 0.0 Z 0.000 0.0 A 4110 -95.9 Z                             | $\circ$<br>0.0 |        |               |
|            |    |                             | C 0.000 0.0 N 0.000 0.0 C -4110 -155.9 N                                             |                           |  |                     | B 0.000 0.0 P 0.000 0.0 B -4110 -35.9 P 4110 -95.9                 |                |        |               |
|            |    |                             |                                                                                      |                           |  |                     |                                                                    | 0.0            |        |               |
|            |    |                             |                                                                                      |                           |  |                     | TENSOES E CORRENTES DE CONTRIBUICAO                                |                |        |               |
|            |    |                             | Bar. 1 (B.HUM 230) TEN. (pu)                                                         |                           |  |                     |                                                                    |                |        |               |
|            |    |                             | mod. ang. mod.                                                                       | ang.                      |  |                     |                                                                    |                |        |               |
|            |    |                             | A 0.108 -6.4 Z 0.000 0.0                                                             |                           |  |                     |                                                                    |                |        |               |
|            |    |                             | B 0.108 -126.4 P 0.108 -6.4                                                          |                           |  |                     |                                                                    |                |        |               |
|            |    |                             | C 0.108 113.6 N 0.000 0.0                                                            |                           |  |                     |                                                                    |                |        |               |
|            |    |                             |                                                                                      |                           |  |                     | Bar. -1 (FIC.INTER.01) TEN. (pu) Cir. 1L(LT.13 %40) CORR. (A) p/ 1 |                |        |               |
|            |    | mod. ang.                   | mod.                                                                                 | ang.                      |  | mod. ang.           |                                                                    | mod. ang.      |        |               |
|            |    |                             | A 0.000 0.0 Z 0.000 0.0 A -2428 -94.0 Z                                              |                           |  |                     |                                                                    | 0.0<br>$\circ$ |        |               |
|            |    |                             | B 0.000 0.0 P 0.000 0.0 B 2428 -34.0 P                                               |                           |  |                     |                                                                    | $-2428 - 94.0$ |        |               |
|            |    |                             | C 0.000 0.0 N 0.000 0.0 C 2428-154.0 N                                               |                           |  |                     |                                                                    | $0 \t 0.0$     |        |               |
|            |    |                             |                                                                                      |                           |  |                     | Bar. 7 (B.SETE 230) TEN. (pu) Cir. 1L(LT.17 ) CORR. (A) p/ 1       |                |        |               |
|            |    |                             | mod. ang. mod. ang.                                                                  |                           |  | mod. ang.           |                                                                    | mod. ang.      |        |               |
|            |    |                             | A 0.129 -16.3 Z 0.000 0.0 A 260 -143.6 Z                                             |                           |  |                     |                                                                    | $\circ$<br>0.0 |        |               |
|            |    |                             | B 0.129 -136.3 P 0.129 -16.3 B                                                       |                           |  | $-260 - 83.6$ P     |                                                                    | $260 - 143.6$  |        |               |
|            |    |                             |                                                                                      |                           |  |                     |                                                                    |                |        | $\rightarrow$ |

Fonte: Próprio Autor/2017.

Figura 6.12 – Relatório no Ambiente de Trabalho.

![](_page_39_Figure_5.jpeg)

Fonte: Próprio Autor/2017.

## 6.3 Solução de Casos de Falta no ANAFAS

#### 6.3.1 Caso simples

Nessa sub-seção será apresentado a solução do caso de falta proposto no Capítulo 5. Na Figura 6.13 é mostrado o circuito montado.

A seguir é aplicado uma falta trifásica e o relatório é mostrado na Figura 6.14.

Figura 6.13 – Estudo de Caso.

![](_page_40_Figure_2.jpeg)

Fonte: Próprio Autor/2017.

#### 6.3.2 Caso do SIN

Nessa seção será realizado um estudo de alguns casos de falta por meio do ANAFAS. O exemplo aqui utilizado será extraído da Base de dados para estudos de curto-circuito – PDE 2023 fornecido pela EPE (2017). Nessa base de dados há já configurado no sistema a maioria das barras do Sistema Interligado Nacional (SIN). O banco de dados começou a ser construído pelo EPE, em março de 2005, porque até então não existia uma base de dados que abrangesse todo o (SIN) com um horizonte de médio prazo.

No arquivo disponível nessa base de dados há o estudo do período 2014-2023 para os casos de curto-circuito mínimo e máximo.

O caso de curto-circuito máximo corresponde a:

- Os elementos em derivação presentes nos casos são aqueles considerados em operação nos casos bases do Plano Decenal de Expansão da Transmissão (PDE) no cenário de **carga pesada** e **Norte exportador** dos anos correspondentes;
- Todas as máquinas indicadas com geração máxima não nula são consideradas operando com **potência instalada máxima**.

O caso de curto-circuito mínimo corresponde a:

- Tem a mesma topologia do caso de máxima para LT e trafos;
- Os elementos de derivação são considerados para cenário de **carga leve** e **Norte importador** dos anos correspondentes;
- Apenas as máquinas indicadas com geração mínima não-nula são consideradas em operação e com valor de geração igual ao **despacho mínimo**.

Nessa base de dados é previsto o funcionamento do sistema para os casos extremos de carga reduzida e carga elevada no sistema. Para esse estudo, será considerado o caso correspondente ao funcionamento em carga elevada - caso de curto-circuito máximo. As barras escolhida para a realização do estudo foram a barra CGRAN1-PB230 e a barra ANGELI-PE230 no estudo caso do ano 2017. Essa conexão corresponde LT entre a subestação Campina Grande II (PB) e a subestação Angelim (PE), conforme mostrado na Figura 6.15.

![](_page_41_Figure_8.jpeg)

Figura 6.15 – LT em estudo.

Fonte: ONS/2017.

Com o estudo carregado no ANAFAS é verificado que os parâmetros da LT já estão configurados, então o próximo passo é aplicar a falta na LT. Será aplicado três tipos de defeito no mesmo ponto (50% da LT) e os valores das correntes e tensões nos 3 casos serão comparados.

#### 6.3.3 Falta Fase-Terra

Quando há a aplicação de uma falta fase-terra (nesse caso, fase envolvida A) nessa LT, o ANAFAS mostra a tela da Figura 6.16, acompanhado do relatório de caso mostrado na Tabela 6.1.

![](_page_42_Figure_4.jpeg)

Figura 6.16 – Falta fase-terra (fase A).

Fonte: Próprio Autor/2017.

| TENSÕES E CORRENTES DE FALTA |            |          |                          |      |         |  |  |
|------------------------------|------------|----------|--------------------------|------|---------|--|--|
|                              | TENSAO(pu) |          | $CORRENTE(\overline{A})$ |      |         |  |  |
|                              | mod.       | ang.     |                          | mod. | ang.    |  |  |
|                              | 0.000      | 0.0      |                          | 3473 | $-80.4$ |  |  |
| B                            | 1.292      | $-139.1$ |                          |      | 0.0     |  |  |
| $\Gamma$                     | 1.318      | 137.8    | C                        |      | 0 O     |  |  |
|                              |            |          |                          |      |         |  |  |

Tabela 6.1 – Dados de falta Fase-Terra.

Fonte: Próprio Autor/2017.

A corrente de curto-circuito nesse caso foi de 3.472,8 A. Com esse dado, é possível realizar o dimensionamento correto da proteção, evitando assim que haja problemas caso haja algum evento de falta fase-terra.

#### 6.3.4 Falta Fase-Fase

Agora o estudo é modificado para contemplar o caso de falta fase-fase, ocorrência da falta entre fases A e B. O resultado do ANAFAS é mostrado na Figura 6.17 e os dados do relatório mostrados na Tabela 6.2.

![](_page_43_Figure_1.jpeg)

Figura 6.17 – Falta fase-fase (fases A e B).

Fonte: Próprio Autor/2017.

![](_page_43_Picture_111.jpeg)

Tabela 6.2 – Dados de falta Fase-Fase

Nesse caso a corrente de curto-circuito foi de 5.735,0 A. Nota-se em comparação com o valor do estudo anterior que nesse caso se obteve um valor do módulo da corrente maior, evidenciando assim que esse tipo de ocorrência é mais grave.

#### 6.3.5 Falta Trifásica

No caso de uma ocorrência de uma falta trifásica, o estudo modificado é apresentado na Figura 6.18 e os dados do relatório apresentado na Tabela 6.3.

![](_page_43_Figure_10.jpeg)

Figura 6.18 – Falta Trifásica.

Fonte: Próprio Autor/2017.

| TENSÕES E CORRENTES DE FALTA |            |            |        |                   |                       |  |  |
|------------------------------|------------|------------|--------|-------------------|-----------------------|--|--|
|                              | TENSAO(pu) |            |        | CORRENTE(A)       |                       |  |  |
|                              | mod.       | ang.       |        | mod.              | ang.                  |  |  |
| A                            | 0.000      | 0.0        |        | 6622              | $-82.6$               |  |  |
| B                            | 0.000      | 0.0        | R      | $-6622$           | $-22.6$               |  |  |
| $\cap$                       | 0.000      | 0.0        | $\cap$ | $-6622$           | $-142.6$              |  |  |
|                              |            | $\sqrt{2}$ |        | $\cdots$ $\cdots$ | $1001$ $\blacksquare$ |  |  |

Tabela 6.3 – Dados de falta Trifásica

Fonte: Próprio Autor/2017.

Nesse caso, a corrente de falta tem módulo igual a 6.622,2 A.

Esses estudos realizado pelo ANAFAS mostraram-se bastante satisfatório em relação a rapidez que foi possível realizar modificações nos tipos de estudo.

## 7 CONCLUSÃO

Neste trabalho de conclusão de curso foi apresentado de forma sucinta os problemas que as faltas em sistemas elétricos de potência podem causar para a integridade do sistema, bem como os problemas que podem causar para os usuários. Durante a análise das configurações do sistema de transmissão, subtransmissão e distribuição foi possível entender o funcionamento bem como as configurações radiais da transmissão e da configuração em malha da distribuição.

Realizou-se ainda uma análise das principais causas da ocorrência de defeitos, sejam por causas de falhas nos componentes ou até mesmo por conta de eventos atmosféricos, tratando ainda da classificação do tipo de defeito: quanto a sua duração, origem ou tipo. Foi citado um outro tipo de classificação em relação a incidência dos mais variados tipos de defeitos. Em face a isso, foi apresentado a importância do estudo desses fenômenos.

Numa revisão bibliográfica os conceitos importantes para o desenvolvimento dos cálculos e análises dos valores obtidos foram apresentados. Para esse propósito foi exposto a definição dos componentes simétricos, componentes de sequência positiva, negativa e zero, bem como as equações que transformam para o domínio de sequência. Ainda foi mostrado como os componentes dos sistemas elétricos de potência podem ser representados por componentes de sequência.

Apresentou-se ainda o conceito de matriz de impedância de barra,  $Z_{BARRA}$ , bem como os métodos para obtê-la e em quais casos ela pode ser utilizada para realizar cálculos de correntes de curto-circuitos. Além disso foi apresentado o circuito equivalente de *Rake*, que mostra graficamente como a matriz de impedância de barra permite realizar os cálculos das correntes de curto-circuito.

Um estudo de caso foi apresentado junto com a sua solução através dos métodos convencionais. Notou-se que para que para obter o resultado final no cálculo das correntes de curto-circuito foi necessário realizar cálculos intermediários. Nesse estudo os passos intermediários foram simples, porém isso se deve ao fato do estudo de caso contar apenas com 2 barras. Nesse caso a matriz  $Z_{BARRA}$  teve dimensão  $2 \times 2$  e os circuitos de sequência equivalente foram relativamente fáceis de ser obtido e interconectado. Porém para casos práticos, que contém com um número de barra muito maior, verifica-se que esse método é impraticável. Para contornar esse problema, é possível utilizar *softwares* que permitam a execução desse estudo.

Visando mitigar esse problema foi apresentado o *software* ANAFAS e como ele se comporta em análises mais complexas. O caso estudado com o software permitiu mostrar que em casos que há inúmeras barras interconectadas, como no caso estudado do SIN, é

possível realizar o estudo de forma rápida e eficaz. Sendo possível configurar diversos tipos de estudos e com a obtenção de resultados e relatórios com um detalhamento que não seria possível em um estudo utilizando os métodos convencionais.

## 7.1 Aplicações nas Disciplinas do DEE

Como sugestão para aplicação nas Disciplinas do DEE está no **Anexo B** dois guias para execução de experimentos. A princípio esses guias se aplicam as disciplinas do DEE-UFCG que lidam diretamente com o estudo de curto-circuitos: Análise de Sistemas Elétricos e Operação e Controle de Sistemas Elétricos. O primeiro guia mostra de forma sucinta como o software funciona, bem como um pequeno estudo de caso contendo apenas 2 barras e a aplicação de alguns tipos de faltas.

O segundo caso, mostra como o *software* é capaz de trabalhar com um número de barras muito grande. Nesse segundo guia é mostrado como se fazer um estudo no Sistema Interligado Nacional. Nele é proposto que se escolha no banco de dados fornecido pelo EPE (2017) uma barra que esteja conectada a subestação Campina Grande II e que seja aplicado diversos tipos de falta, analisando ainda algumas outras ferramentas do *software*.

### 7.2 Sugestão para Trabalhos Futuros

Como sugestão para trabalhos futuros pode ser citado um estudo mais aprofundado de todas as ferramentas disponibilizadas pelo ANAFAS, tais como estudos de evolução dos níveis de curto-circuitos, estudo de superação de disjuntores e outras inúmeras ferramentas que ele disponibiliza. Ainda sugere-se um estudo da integração desse estudo com o estudo de Fluxo de Potência através do ANAREDE, que é uma ferramenta também desenvolvida pelo CEPEL.

Quanto a aplicação em disciplinas do DEE-UFCG, sugere-se ainda criação de guias de experimentos que permitam estudos de proteção de sistemas elétricos através do ANAFAS para ser utilizado em experimentos da disciplina homônima.

## REFERÊNCIAS

DECOURT, P. C. K. *Facilidades do programa ANAFAS para estudos de curto-circuitos e proteção de sistemas de energia elétrica*. Trabalho de Conclusão de Curso — Universidade Federal do Rio de Janeiro, Outubro 2007. Citado 3 vezes nas páginas 15, 24 e 26.

EPE. *Site*. [S.l.], 2017. Disponível em: *<*http://www.epe.gov.br/*>*. Citado 2 vezes nas páginas 41 e 47.

GLOVER, J. D.; et al. *Power System Analysis & Design, 5th ed.* [S.l.]: Cengage Learning, 2012. Citado 13 vezes nas páginas 18, 19, 22, 23, 24, 25, 26, 27, 28, 29, 30, 31 e 32.

GUIMARAES, E. B. A.; NEUMANN, M. T. P. *Programa para Cálculo de Curto-Circuito*. Trabalho de Conclusão de Curso — Universidade Federal do Paraná, 2009. Citado 2 vezes nas páginas 24 e 25.

KAGAN, N.; OLIVEIRA, C. C. B.; ROBBA, E. J. *Introdução aos sistemas de distribuição de energia elétrica, 1 ed.* [S.l.]: Edgard Blucher, 2005. Citado 2 vezes nas páginas 12 e 13.

MOTA, W. S. *Simulação de transitórios eletromecânicos em sistemas elétricos de potência 1a ed.* [S.l.]: UFCG, 2006. Citado na página 16.

NEUENSWANDER, J. R. *Modern Power System*. [S.l.]: New York: Intext Educational Publisher, 1971. Citado na página 28.

ONS. *Site*. [S.l.], 2017. Disponível em: *<*http://www.ons.org.br/operacao- /estudos curto circuito.aspx*>*. Citado 3 vezes nas páginas 33, 34 e 53.

## Apêndices

# APÊNDICE A – CÁLCULOS FALTA FASE-TERRA

A determinação da impedância equivalente dos circuitos de sequência é feita calculando o equivalente de *Thévenin* no ponto em estudo, nesse caso na barra 2.

![](_page_49_Figure_2.jpeg)

Figura A.1 – Circuitos de Sequência

Para o a realização do cálculo desse tipo de falta, os circuito de sequência devem ser interconectados de forma série, e ainda em série com uma impedância de valor  $3Z_F$ , em que  $Z_F$  é a impedância da falta. Como nesse estudo está sendo considerado uma falta franca, o valor de  $Z_F = 0$ .

Com essa conexão feita, se obtém no domínio de sequência, as seguintes condições de falta:

• 
$$
I_0 = I_1 = I_2
$$
  
\n•  $(V_0 + V_1 + V_2) = 3Z_F I_1$ 

Com esses dados é então possível utilizar a Equação 3.8 para calcular os valores das correntes de curto-circuito no domínio do tempo. Dessa forma, com a conexão dos circuito de sequência da Figura A.1 tem-se o mostrado na Figura A.2.

Desse circuito, é possível então calcular as correntes de sequência.

$$
I_0 = I_1 = I_2 = \frac{1,05\angle 0^{\circ}}{j(0,25+0,14562+0,13893)} = -j1,96427 \quad p.u.
$$
 (A.1)

Com esses valores de correntes de sequência é possível agora calcular a corrente de falta  $I_a$ . Da Equação 3.8 tem-se que  $I_a = I_0 + I_1 + I_2$ , porém no caso de falta fase-terra as

![](_page_50_Figure_1.jpeg)

Figura A.2 – Circuitos de Sequência para cálculo da Falta

correntes de sequência são iguais, o que leva a:

$$
I_a = I_0 + I_1 + I_2 = 3 \times I_1 = 3 \times -j1,96427 = -j5,8928 \quad p.u.
$$
 (A.2)

A corrente de base na barra dois é  $I_{BASE} = \frac{100}{13.81}$  $\frac{100}{13.8\sqrt{3}} = 4.1837$  *kA*, logo a corrente de falta nesse caso é

$$
I_a = -j5,8928 \times 4,1837 kA = 24,65 \angle -90^{\circ} \quad kA \tag{A.3}
$$

Anexos

## ANEXO A – DIAG. DE IMPEDÂNCIAS PB

Nas próximas duas páginas se encontram em anexo diagramas de impedâncias do sistema elétrico correspondente ao estado da Paraíba. Esses dados são públicos e se encontram disponíveis na página do ONS na internet (ONS, 2017).

![](_page_53_Figure_0.jpeg)

![](_page_54_Figure_0.jpeg)

## ANEXO B – GUIAS ANAFAS

Nessa seção se encontra os guias de laboratório para serem utilizados nas disciplinas do DEE-UFCG.

## GUIA DE LABORATÓRIO ANAFAS: INTRODUÇÃO AO *SOFTWARE* E ESTUDO DE CASO

#### 1 OBJETIVOS

O objetivo desse primeiro experimento com o ANAFAS é apresentar ao estudante as ferramentas do programa, como ele pode ser utilizado para calcular um curto circuito em um pequeno sistema elétrico e ainda apresentar algumas características do programa na geração de relatório do estudo de caso.

### 2 INTRODUÇÃO

O ANAFAS utilizado para esse estudo é a versão 4.1. O software permite a leitura dos dados disponibilizados, num padrão próprio (extensão. ANA), que são apresentados em formato cartão. Esses dados podem ser criados pelo usuário, ou ainda carregados dados provenientes de algumas empresas ou órgãos públicos.

Porém, o uso dos dados no formato de cartão se torna impraticável, já que é necessário que se tenha sempre uma tabela disponível com os tipos de estudo de caso. Portanto, será utilizado nesse caso uma ferramenta auxiliar – SAPRE. Que permite o uso de elementos gráficos para a realização desse estudo.

Com essa ferramenta, será possível utilizar blocos de barras, linhas de transmissão, geradores, cargas, e vários outros tipos de elementos. Para isso, se faz necessário uma breve apresentação do SAPRE.

## 3 APRESENTAÇÃO – SAPRE

O CEPEL desenvolveu o SAPRE (Sistema de Análise e Projeto de Redes Elétricas) que integra o ANAFAS e também o ANAREDE em uma interface gráfica que permite uma visualização das barras, bem como uma maior facilidade na implementação de modificações e correções.

Com o uso dessa ferramenta, é possível realizar estudos de caso com complexidades maior do que utilizando o ANAFAS em sua versão pura.

#### 3.1 APRESENTAÇÃO DO SOFTWARE

![](_page_57_Picture_66.jpeg)

FIGURA 1

Na Figura 1 selecione a ferramenta indicada para realizar a inserção de componentes no ambiente gráfico do *software.* Após realizar essa seleção, aparecerá uma janela para a escolha dos componentes que se deseja inserir.

A janela mostrada na figura 2 permite a inserção de diversos componentes. Para se conhecer quais são os elementos disponíveis basta posicionar o *mouse* sobre eles que uma janela se abrirá para informar qual componente cada bloco permite inserir.

Desenho ↓ 李 ⑤ ⑤ ⑤ ├ 郭 ⑥ ⊙ ⊙ ↑ ↑ ∞ ∴ ↑ ⋯ <sub>◎兜 ♀</sub> ™ ■ ∧ ∧ ∩ ⊠  $\mathsf{I} \mapsto \mathsf{I}$ 

FIGURA 2

A área mostrada no quadrado da figura 3 corresponde a área de trabalho do ANAFAS. É nesse ambiente que será realizado a inserção dos componentes que se fizerem necessários para o andamento do trabalho.

![](_page_57_Figure_7.jpeg)

#### 4 SIMULAÇÃO A SER EXECUTADA

A fim de realizar a simulação será aqui explicado como se realiza a inserção de uma barra no ambiente gráfico do ANAFAS. Devido a similaridade dos passos realizados para a inserção dos outros componentes, será deixado a cargo do aluno como realizar essa configuração das barras propostas.

#### 4.1 INSERÇÃO DE BARRA

Usando a caixa de Desenho da figura 2, selecione o primeiro componente – BARRA CA. Posicione o *mouse* onde se deseja realizar a inserção da barra e dê um clique duplo. Com isso, se abrirá a caixa de informações mostrada na figura 4.

![](_page_58_Picture_87.jpeg)

#### FIGURA 4

Nessa caixa, você deve identificar a barra que você acabou de inserir. Escolha um número para essa barra, um nome e em qual área essa barra está colocada. Além disso é necessário informar alguns parâmetros da barra: tensão nominal (kV) e Menor capacidade de interrupção de corrente (kA).

Nota: Esse dado de Menor capacidade de interrupção de corrente é a corrente em que há interrupção do sistema.

Deve-se ainda se escolher qual tipo de barra está sendo inserida, se ela é normal, fictícia de transformador ou auxiliar. Para esse estudo é utilizado barra do tipo Normal.

É possível ainda selecionar a barra vizinha a essa. Como essa é a primeira barra a ser inserida, não se faz necessário realizar essa configuração.

#### 4.2 REALIZAÇÃO DO ESTUDO

Agora que já se realizou a inserção da primeira barra no sistema, é possível continuar a inserção de componentes para realizar a montagem de um circuito semelhante ao mostrado na figura 5.

![](_page_59_Figure_2.jpeg)

#### FIGURA 5

Lembre-se que é necessário inserir um gerador em alguma barra do sistema, para permitir que haja fluxo de carga e que o estudo seja realizado. O gerador foi inserido na barra 1, porém ele não aparece como visível no ambiente gráfico.

Quando se tiver com os um sistema simples montado, é agora possível realizar estudos de faltas no sistema.

Para realizar esse estudo é necessário selecionar "Estudo Individual" como mostrado na figura 6.

![](_page_59_Picture_7.jpeg)

FIGURA 6

Ou ainda clicar na tecla (**F9**) e clicar com o botão direito no ponto que se deseja aplicar a falta, como mostrado na figura 7.

![](_page_60_Figure_1.jpeg)

![](_page_60_Figure_2.jpeg)

Ao se selecionar esse evento é solicitado a configuração de falta desejada.

![](_page_60_Picture_86.jpeg)

FIGURA 8

Configura-se a porcentagem da barra que o defeito em estudo ocorre. E ainda qual o tipo de defeito:

- 1. Fase-Terra
	- a. A
	- b. B
	- c. C
- 2. Fase-Fase
- 3. Fase-Fase-Terra
- a. A e B
- b. B e C
- c. A e C
- 4. Trifásico
- 5. Trifásico-Terra

![](_page_61_Picture_53.jpeg)

FIGURA 9

Se escolhe ainda qual tipo de relatório se deseja. É recomendável que se escolha relatório orientado a ponte de falha, pois com ele é possível obter resultados mais completos.

![](_page_61_Picture_54.jpeg)

FIGURA 10

![](_page_62_Figure_1.jpeg)

FIGURA 11

Anote na tabela abaixo as correntes de falta calculadas em cada tipo de falta proposta.

![](_page_62_Picture_74.jpeg)

## 5 ANÁLISE DOS RESULTADOS

Os resultados desse experimento devem ser utilizados para propor um sistema de proteção que garanta a integridade do sistema. Ou seja, interrompa qualquer corrente que venha a ocorrer em caso de um defeito.

## GUIA DE LABORATÓRIO ANAFAS: ESTUDO DE CASO APLICADO AO SIN

#### 1 OBJETIVOS

O objetivo desse segundo experimento com o ANAFAS é apresentar ao estudante as ferramentas mais avançadas do programa, além de como ele pode ser utilizado para realizar um estudo de grande porte. Nesse experimento será utilizado o banco de dados fornecido pela EPE – Empresa de Pesquisas Energéticas. Nesse banco de dados está contido todos as barras do Sistema Interligado Nacional – SIN. Será então realizado um estudo de casos de faltas em uma linha de transmissão que saia da subestação Campina Grande II e esteja conectada a alguma outra barra

## 2 INTRODUÇÃO

Nesse estudo será selecionado no banco de dados fornecido pela EPE a barra Campina Grande II e ainda alguma barra que esteja conectada diretamente a esta. De acordo com o mapa fornecido pelo ONS é possível escolher algumas barras, conforme mostrado na figura 1.

![](_page_63_Picture_5.jpeg)

FIGURA 1

Desta forma é possível apresentar uma situação de estudo de caso real em que um defeito em uma dessas linhas de transmissão possa ocasionar no Sistema Elétrico.

### 3 APRESENTAÇÃO – SAPRE

Como mostrado no experimento anterior, o SAPRE permite a inserção gráfica das barras no sistema. Para realizar o estudo de caso utilizando o banco de dados da EPE é preciso que este seja carregado no sistema. Para realizar isso, os passos mostrados a seguir devem ser seguidos.

#### 3.1 CARREGANDO BANCO DE DADOS

Para realizar o carregamento do banco de dados é necessário carregar no programa o arquivo **.ANA** disponibilizado pela EPE. Para fazer isso, selecione a opção mostrada na figura 2.

![](_page_64_Picture_5.jpeg)

![](_page_64_Figure_6.jpeg)

Realizando essa seleção é necessário agora escolher o arquivo que contém o banco de dados. Quando o arquivo for selecionado e o banco de dados carregado (pode levar alguns segundos até o completo carregamento do arquivo) a tela de trabalho do SAPRE ficará em branco. Isso ocorre porque seria impraticável mostrar todas as barras do sistema em uma única imagem.

É preciso agora que se escolha qual barra se quer mostrar. Para fazer isso selecione a ferramenta Abrir detalhe de barra, como mostrado na figura 3.

![](_page_64_Picture_9.jpeg)

FIGURA 3

Com essa ferramenta selecionada é agora possível escolher qual barra se deseja mostrar. No caso desse estudo deve ser escolhida a barra **CGRAN1-PB230**, que mostra a barra de Campina Grande. Clique no botão Atualizar para que a barra seja mostrada na caixa aberta e por fim selecione Copiar Desenho para que o subsistema seja mostrado na área de trabalho. O seu ambiente de trabalho deve estar como na figura 4.

![](_page_65_Figure_1.jpeg)

FIGURA 4

Feito essa inserção agora é possível realizar os estudos necessário.

### 4 SIMULAÇÃO A SER EXECUTADA

A partir de agora é possível realizar a execução de um estudo nas barras conectadas a essa barra. Iremos começar realizando o estudo na LT que liga-se a GOAINI-PE230.

#### 4.1 GOIANI-PE230

Utilizando os procedimentos do experimento anterior, calcule todos os tipos de falta que podem ocorrer nessa LT, e preencha a tabela abaixo.

![](_page_65_Picture_76.jpeg)

![](_page_66_Picture_99.jpeg)

#### 4.2 PARAIS-RN230

Utilizando os procedimentos do experimento anterior, calcule todos os tipos de falta que podem ocorrer nessa LT, e preencha a tabela abaixo.

![](_page_66_Picture_100.jpeg)

![](_page_66_Picture_101.jpeg)

### 4.3 ANGELI-PE230

Utilizando os procedimentos do experimento anterior, calcule todos os tipos de falta que podem ocorrer nessa LT, e preencha a tabela abaixo.

![](_page_66_Picture_102.jpeg)

![](_page_67_Picture_85.jpeg)

### 4.4 C.GRAN-PB230

Utilizando os procedimentos do experimento anterior, calcule todos os tipos de falta que podem ocorrer nessa LT, e preencha a tabela abaixo.

![](_page_67_Picture_86.jpeg)

### 4.5 PAU-FE-PE230

Utilizando os procedimentos do experimento anterior, calcule todos os tipos de falta que podem ocorrer nessa LT, e preencha a tabela abaixo.

![](_page_67_Picture_87.jpeg)

## 5 ANÁLISE DOS RESULTADOS

De posse dos resultados e observando os parâmetros das LTs pelo ANAFAS faça uma análise dos resultados obtidos e justifique as diferenças dos valores entres as linhas. Se necessário visite o site do ONS e busque no mapa energético da região Nordeste as localizações/distâncias dessas barras em estudo para embasar sua justificativa.

![](_page_68_Picture_30.jpeg)